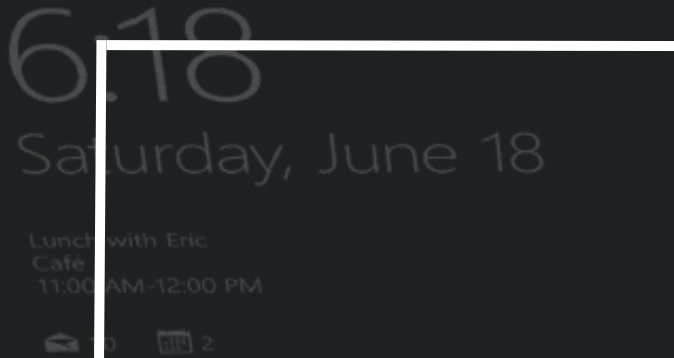

## **MINDSTRIX**

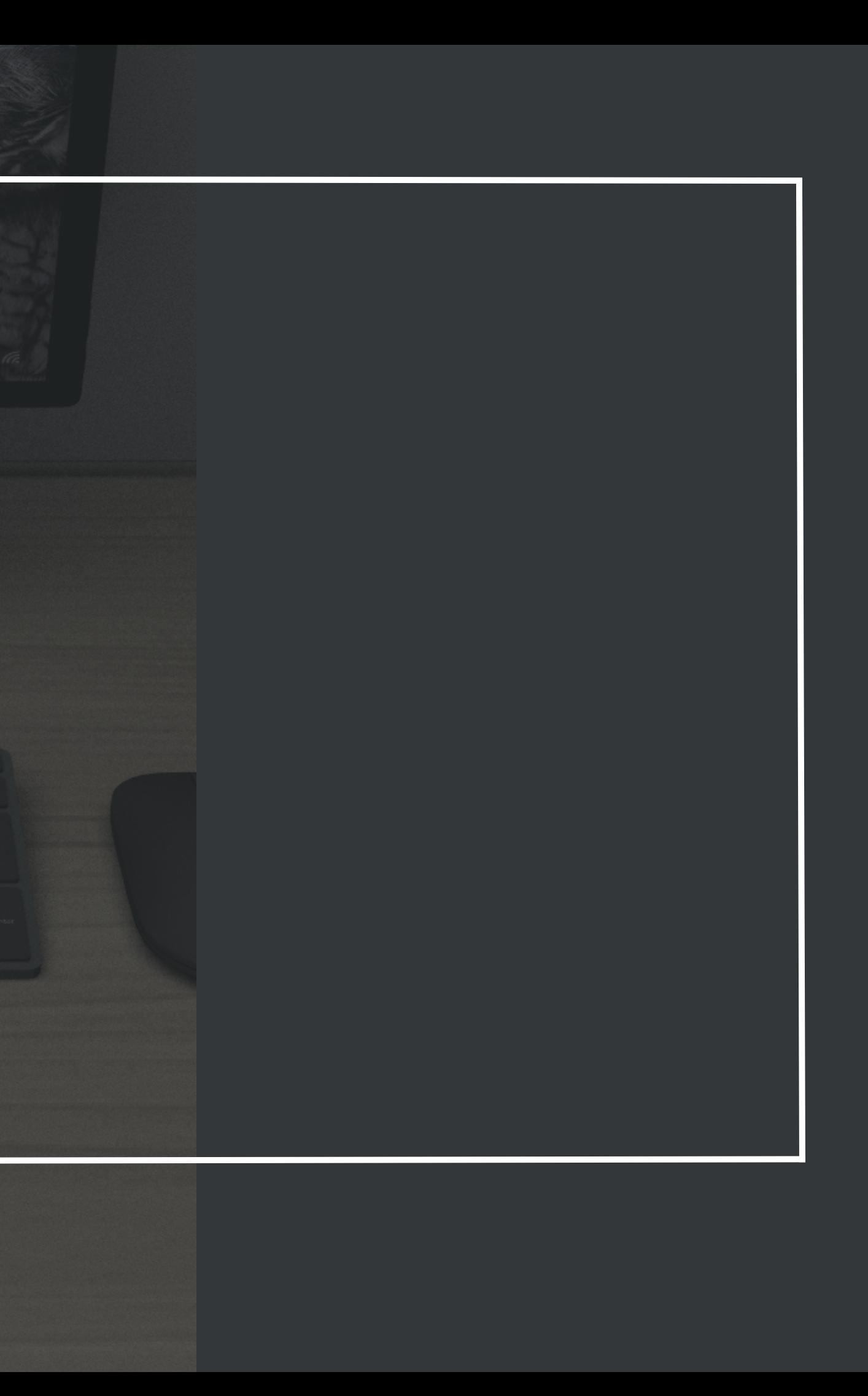

## UNIVERSIDAD EL BOSOUE

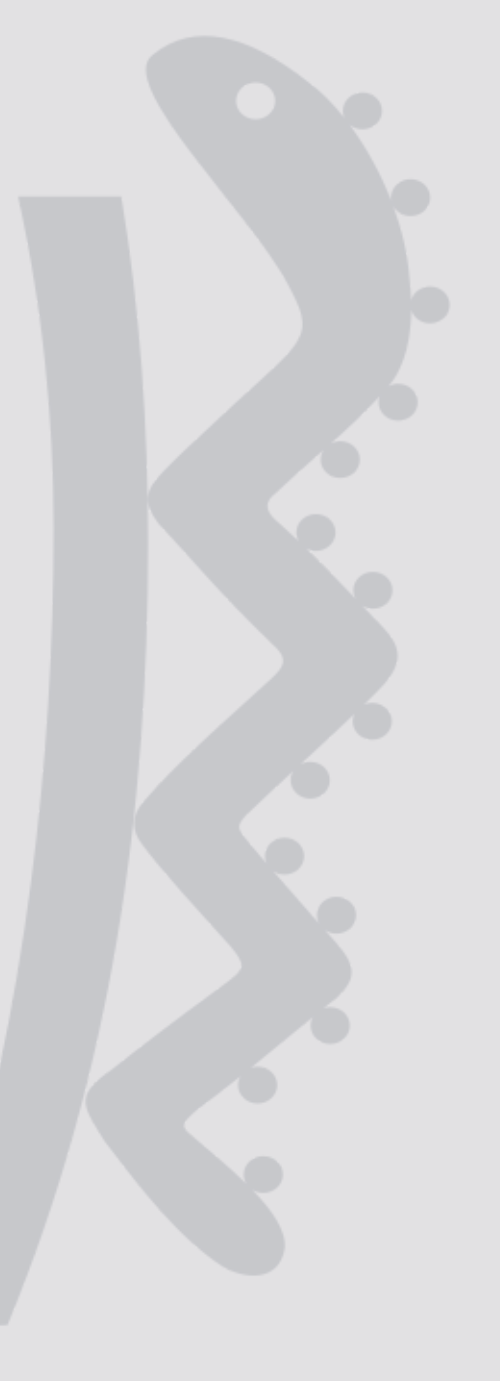

### DOCUMENTO DE PROYECTO DE GRADO 2023 Julian Felipe Cely Cubillos Tutor: Camilo Ramírez Nates

Facultad de Creación y Comunicación Diseño Industrial

### NOTA DE SALVEDAD DE RESPONSABILIDAD INSTITUCIONAL.

"La Universidad El Bosque, no se hace responsable de los conceptos emitidos por los investigadores en su trabajo, solo velará por el rigor científico, metodológico y ético del mismo en aras de la búsqueda de la verdad y la justicia"

### **AGRADECIMIENTOS**

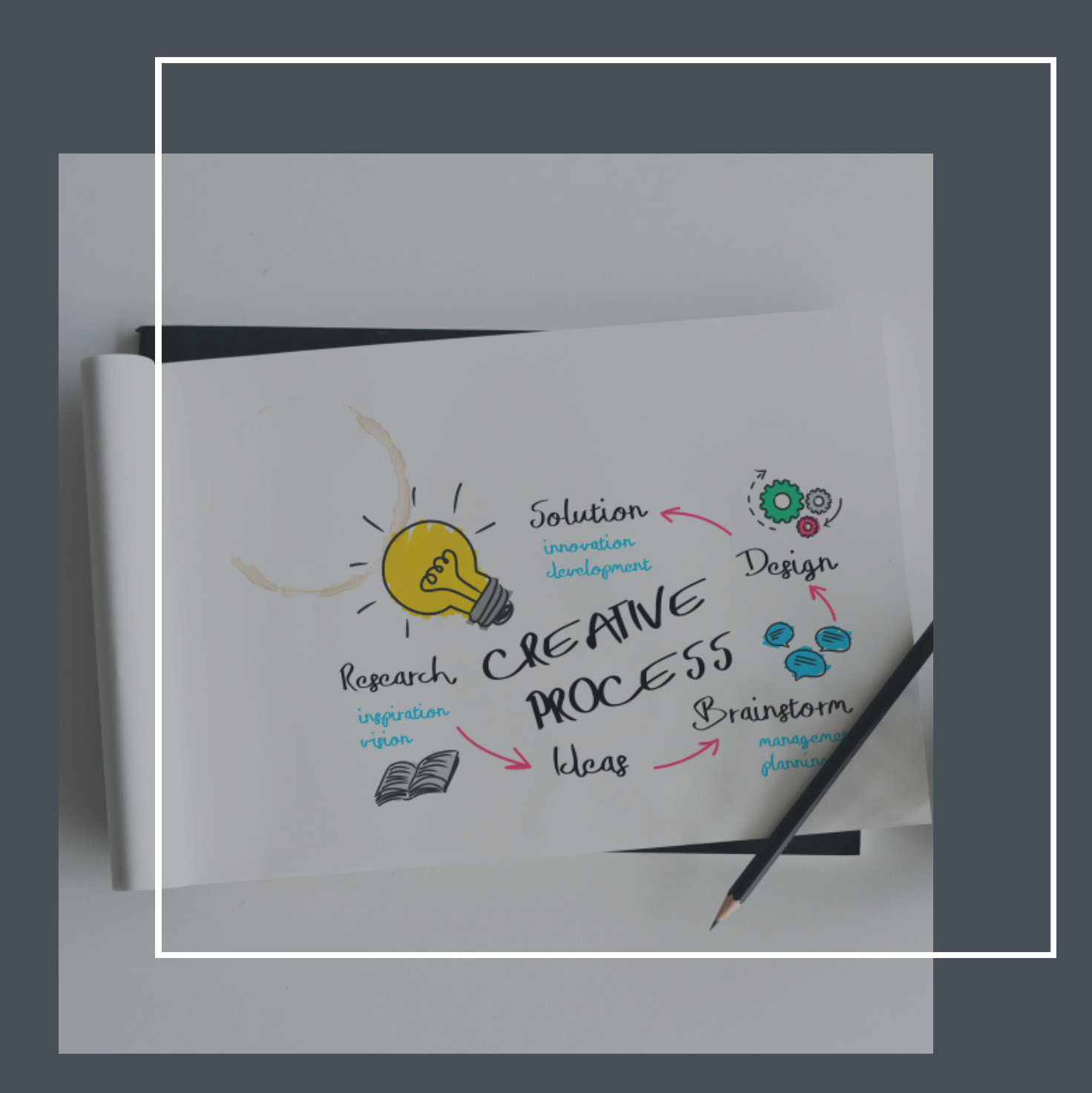

En este documento radican todas las métricas y la sumatoria de todos los conocimientos adquiridos a lo largo de mi camino a convertirme en profesional, y dando un repaso por este camino quiero agradecer de todo corazón a mis padres y familiares que no dudaron un segundo en apoyarme y en ver mi talento, a los compañeros que me apoyaron en momentos difíciles. Y agradezco a las personas que ya no están porque gracias a ellas también construí la persona que soy ahora.

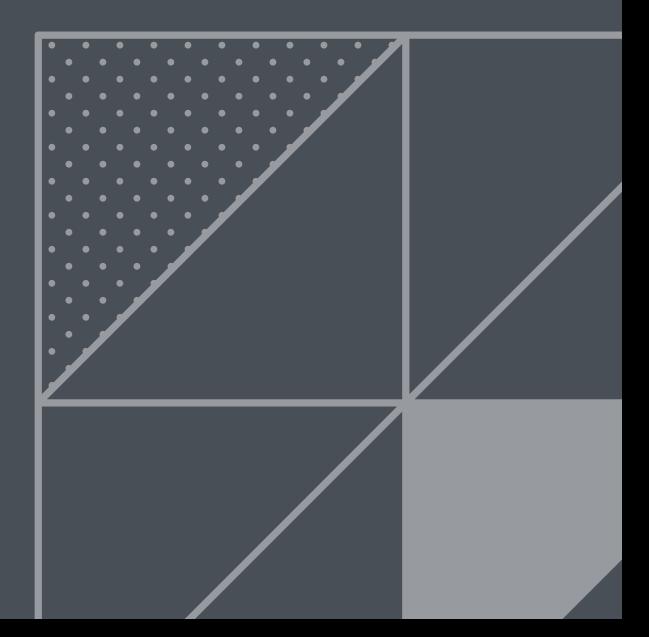

## **CONTENIDO**

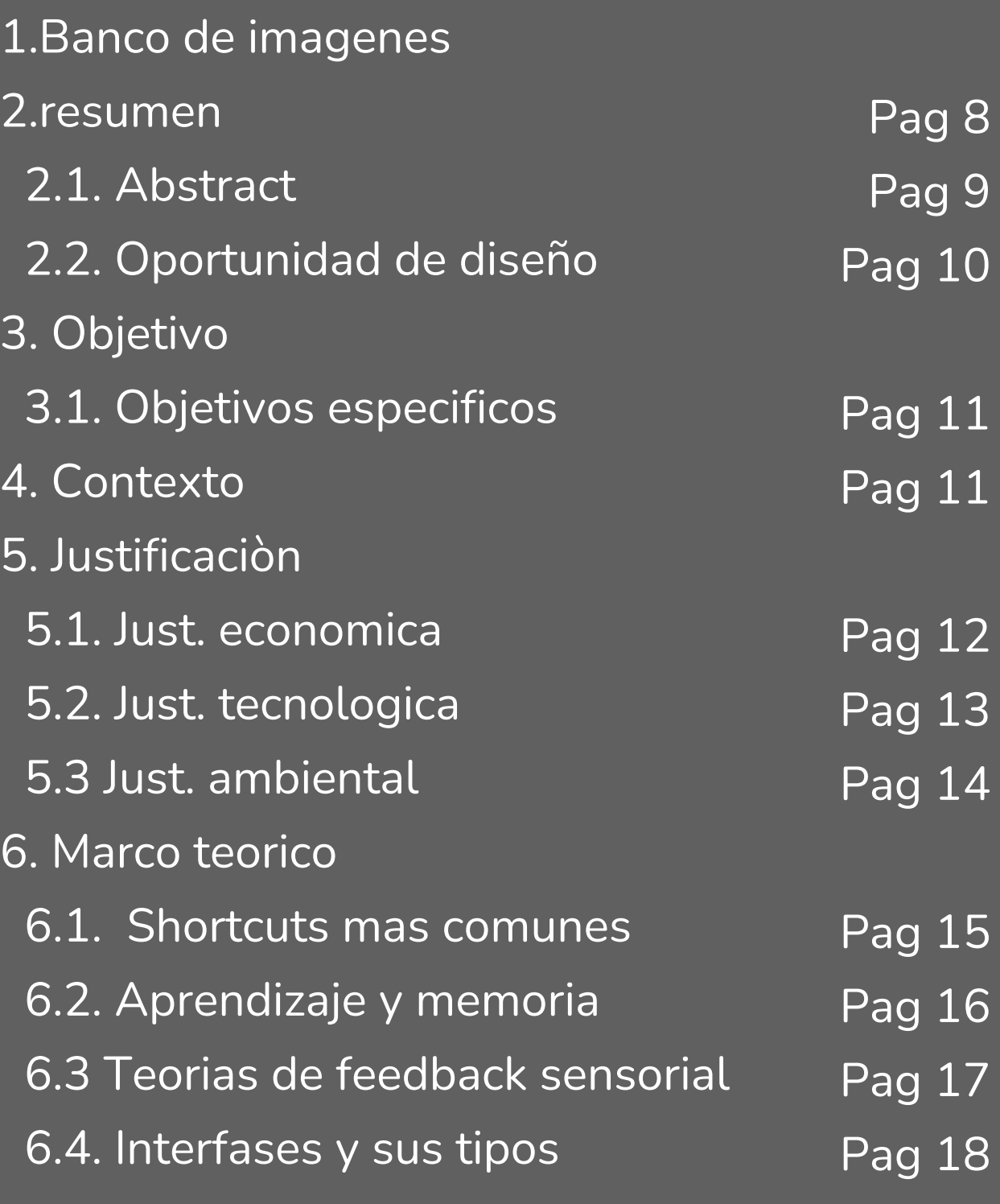

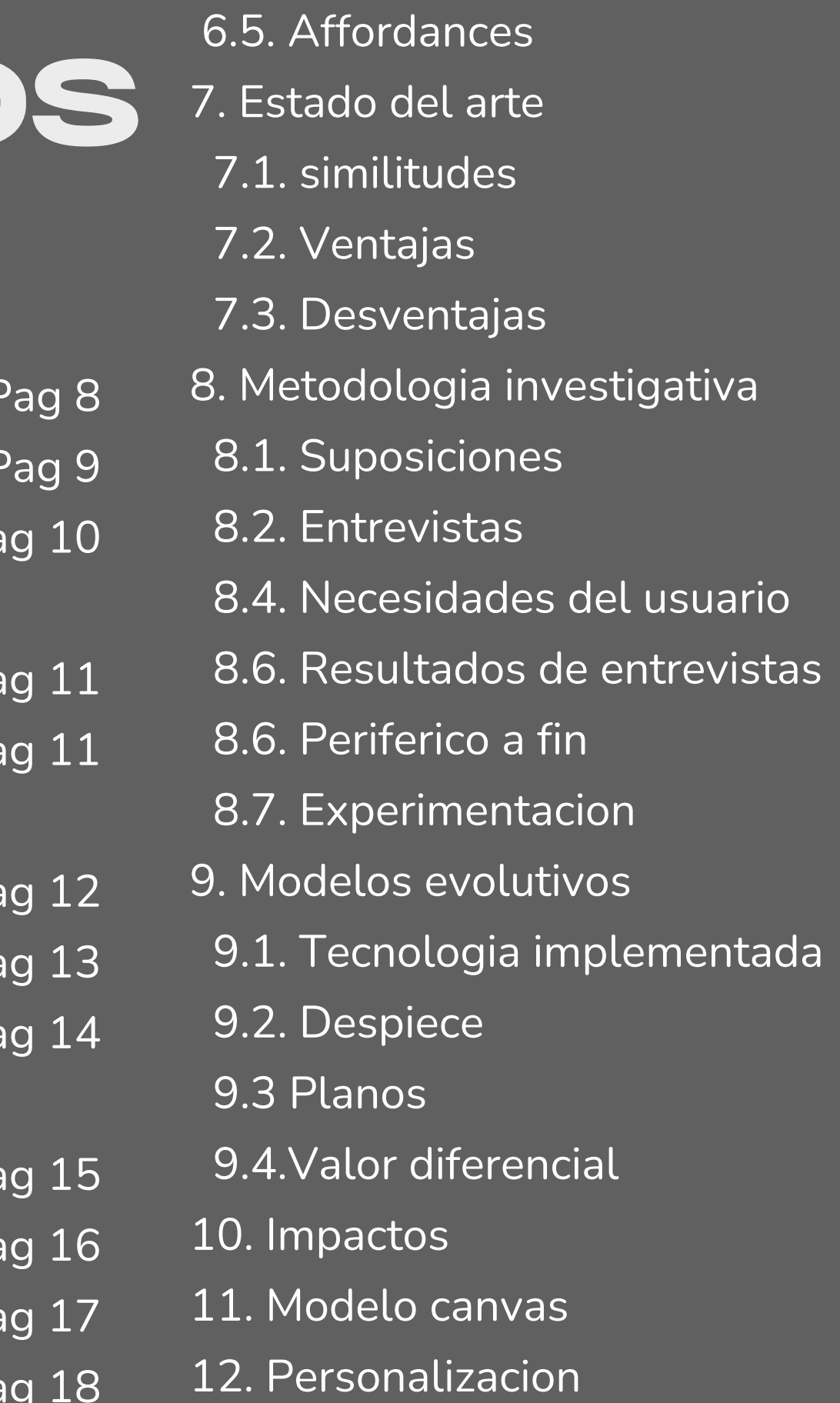

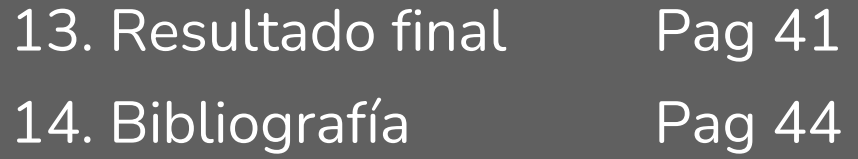

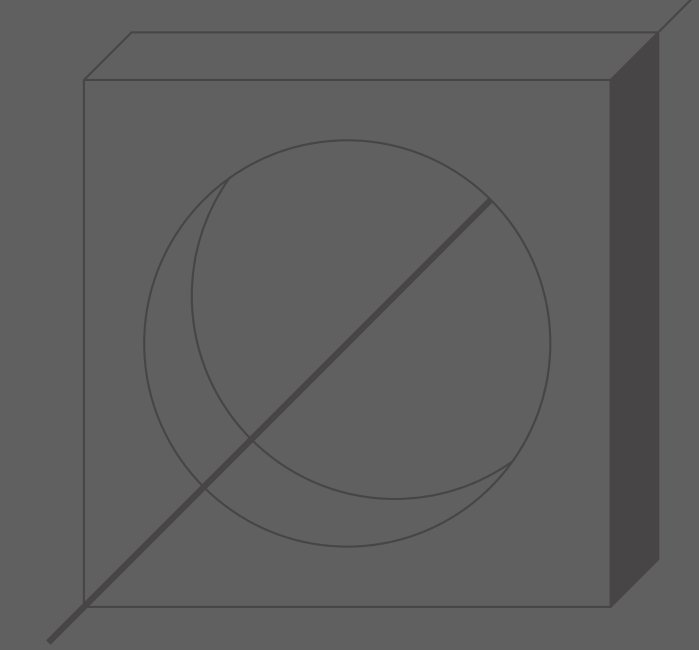

Pag 19 Pag 21

- Pag 23
- Pag 24
- Pag 26
- Pag 27
- Pag 28
- Pag 31
- Pag 32
- Pag 33
- Pag 34
- Pag 35
- Pag 36
- Pag 37
- Pag 38
- Pag 39
- Pag 40

## **BANCO DE IMÀGENES**

Figura #1: (Ingeniero digital profesional de empresa creativa que modela malla 3D mientras mejora la geometría. Creador de activos que optimiza el recuento de polígonos mientras usa CAD para crear bocetos virtuales avanzados. Free Photo, 2022) Figura #2: (Ingeniero digital profesional de empresa creativa que modela malla 3D mientras mejora la geometría. Creador de activos que optimiza el recuento de polígonos mientras usa CAD para crear bocetos

virtuales avanzados. Free Photo, 2022b)

Figura #3: (Diagrama de ideas de desarrollo de procesos creativos Free Photo, 2021)

Figura #4: (Vista superior marcada casilla de verificación free photo, 2019)

Figura #5: (El dinero escribe con tiza blanca está en la mano, dibujar concepto. Free Photo, 2019)

Figura #6: (Empresario sosteniendo el éxito de la tableta digital en el paisaje urbano generado por AI Free Photo, 2023)

Figura #7: (Conservación ambiental en el jardín para niños. Free Photo, 2019)

Figura #10: (Ilustración del concepto de salud mental Free Vector, 2020)

Figura #19: (La empresaria usando una tableta para analizar el concepto de éxito de las estadísticas de la estrategia financiera de la empresa y la planificación para el futuro En la sala de la oficina. Free Photo, 2021)

Figura #11: (Concepto creativo del diagrama de las ideas de la bombilla Free Photo, 2019)

Figura #13: (Concepto creativo del diagrama de las ideas de la bombilla Free Photo, 2019b)

Figura #14: (Concepto creativo del diagrama de las ideas de la bombilla Free Photo, 2019c)

Figura #15: (Manos sosteniendo carteles con cruz y marca de verificación. incorrecto y correcto, cancelar o aprobar el voto de la ilustración vectorial plana de la persona. examen, encuesta, concepto de respuesta para banner, diseño de sitio web o página web de inicio Free Vector, 2022)

Figura #16: (Joven empresario analizando datos con lupa generada por IA Free Photo, 2023)

Figura #17: (Ilustración de Concepto de personas de curiosidad Free Vector, 2022)

Figura #18: (Ilustración de Concepto de personas de curiosidad Free Vector, 2022)

Figura #20: (Empresaria ocupada trabajando en la oficina en casa Free photo, 2021)

Figura #21: (Negocios, concepto de entrevista de trabajo. Free photo, 2017)

Figura #22: (Negocios, concepto de entrevista de trabajo. Free photo, 2017b)

## **BANCO DE I M A G E N E S**

Figura #23: (La empresaria usando una tableta para analizar el concepto de éxito de las estadísticas de la entrategia financiera de la empresa y la planificación para el futuro En la sala de la oficina. Free Photo, 2021b)

Figura #24: (Estación de trabajo 3D con computadora y dispositivos periféricos Free Photo, 2023)

Figura #25: (pagina 36) Creación propia

Figura #26: Creación propia

Figura #27: Creación propia

Tabla #1: (rhino) ; Pagina 17 Autodesk 3DS Max/Shortcuts - Wikibooks, open books for an open world. (s. f.). Retrieved from <u>[https://en.wikibooks.org/wiki/Autodesk\\_3ds\\_Max/Shortcuts](https://en.wikibooks.org/wiki/Autodesk_3ds_Max/Shortcuts)</u> Tabla #2: (switches) pag 38 Tabla #3: Creación propia ;Pagina 40 Tabla #4: Creación propia ;Pagina 43

Figura #28: Creación propia (Renderizado)

Figura #29: Creación propia (Renderizado)

Figura #30: Creación propia (Renderizado)

Figura #31: Creación propia (Renderizado)

### **T A B L A S**

El objetivo del proyecto es mejorar la curva de aprendizaje de programas de modelado 3D mediante la intervención en el diseño de un periférico de uso frecuente. Esto se logrará mediante la incorporación de retroalimentación sensorial, que incluye respuestas táctiles, sonoras y visuales.

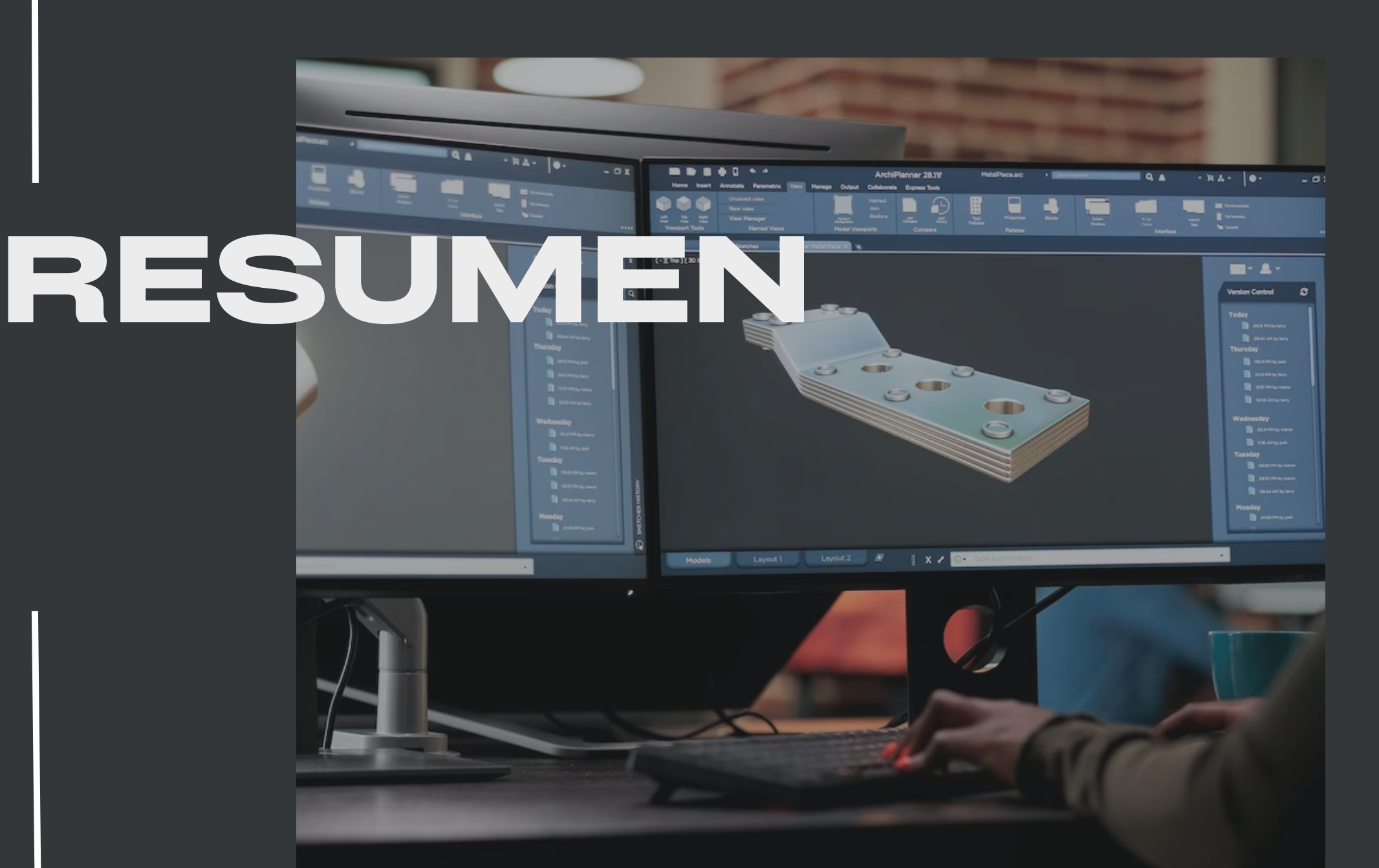

El desarrollo del proyecto se basa en las actividades recurrentes que realizan los diseñadores al usar programas de modelado 3D, así como en los hábitos que adquieren con la experiencia. Además, se combina este conocimiento con el cuestionamiento de los hábitos a la hora de diseñar.

- Diseño de periféricos
- Aprendizaje
- Memoria
- Atajos
- Eficiencia

En el mundo actual, y especialmente después de la pandemia, el manejo de software se ha vuelto esencial para muchas actividades laborales y personales. Sin embargo, también es cierto que muchas personas abandonan el aprendizaje de software debido a las frustraciones que pueden surgir al intentar dominar programas complejos.

> Source: (Ingeniero digital profesional de empresa creativa que modela malla 3D mientras mejora la geometría. Creador de activos que optimiza el recuento de polígonos mientras usa CAD para crear bocetos virtuales avanzados. Free

## Photo, 2022)

### **PALABRAS CLAVE**

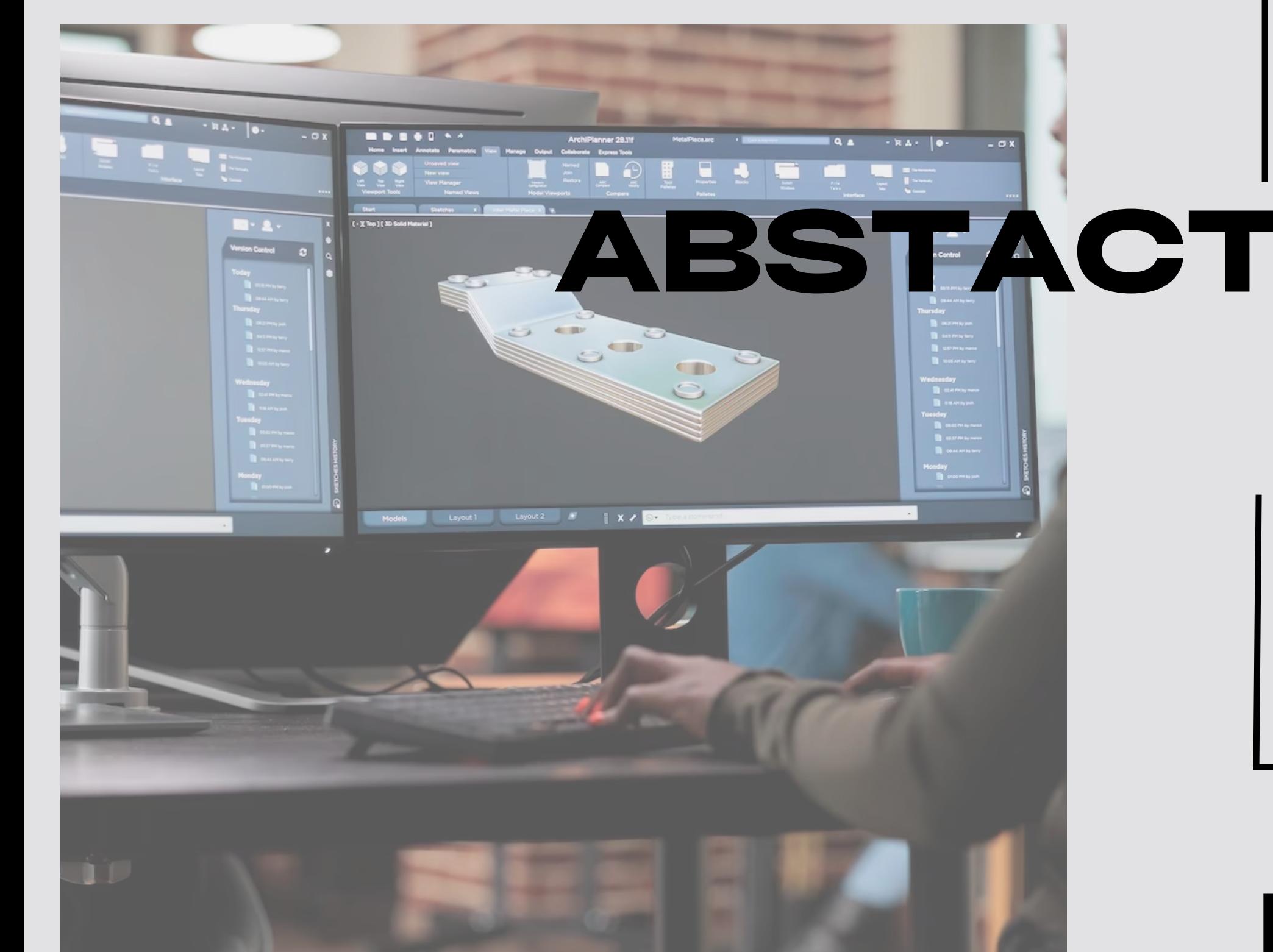

The objective of the project is to improve the learning curve of 3D modeling programs by intervening in the design of a frequently used peripheral. This will be achieved by incorporating sensory feedback, including tactile, sound and visual responses.

The development of the project is based on the recurring activities that designers carry out when using 3D modeling programs, as well as on the habits they acquire with experience. Furthermore, this knowledge is combined with questioning habits when designing.

In today's world, and especially after the pandemic, software management has become essential for many work and personal activities. However, it is also true that many people give up learning software due to the frustrations that can arise when trying to master complex programs.

**KEY WORDS**

• Peripheral design

Source: (Ingeniero digital profesional de empresa creativa que modela malla 3D mientras mejora la geometría. Creador de activos que optimiza el recuento de polígonos mientras usa CAD para crear bocetos virtuales avanzados. Free Photo, 2022b)

- Learning
- Memory
- Shortcuts
- Eficiency

Diseñar un periférico para programas de modelado 3d que mejore la experiencia de usuario mientras que los diseñadores aprenden a utilizar este tipo de plataformas.

Sabemos que en el mundo moderno ya es esencial el manejo de programas en nuestra formación pero a la vez los periféricos con los que contamos en nuestro día a día son muy ajenos y distantes a nosotros en nuestro proceso de aprendizaje. Esto permite estudiar a profundidad las diferentes opciones de diseño de interfases.

### **OPORTUNIDAD DE DISEÑO**

### **OBJETIVO**

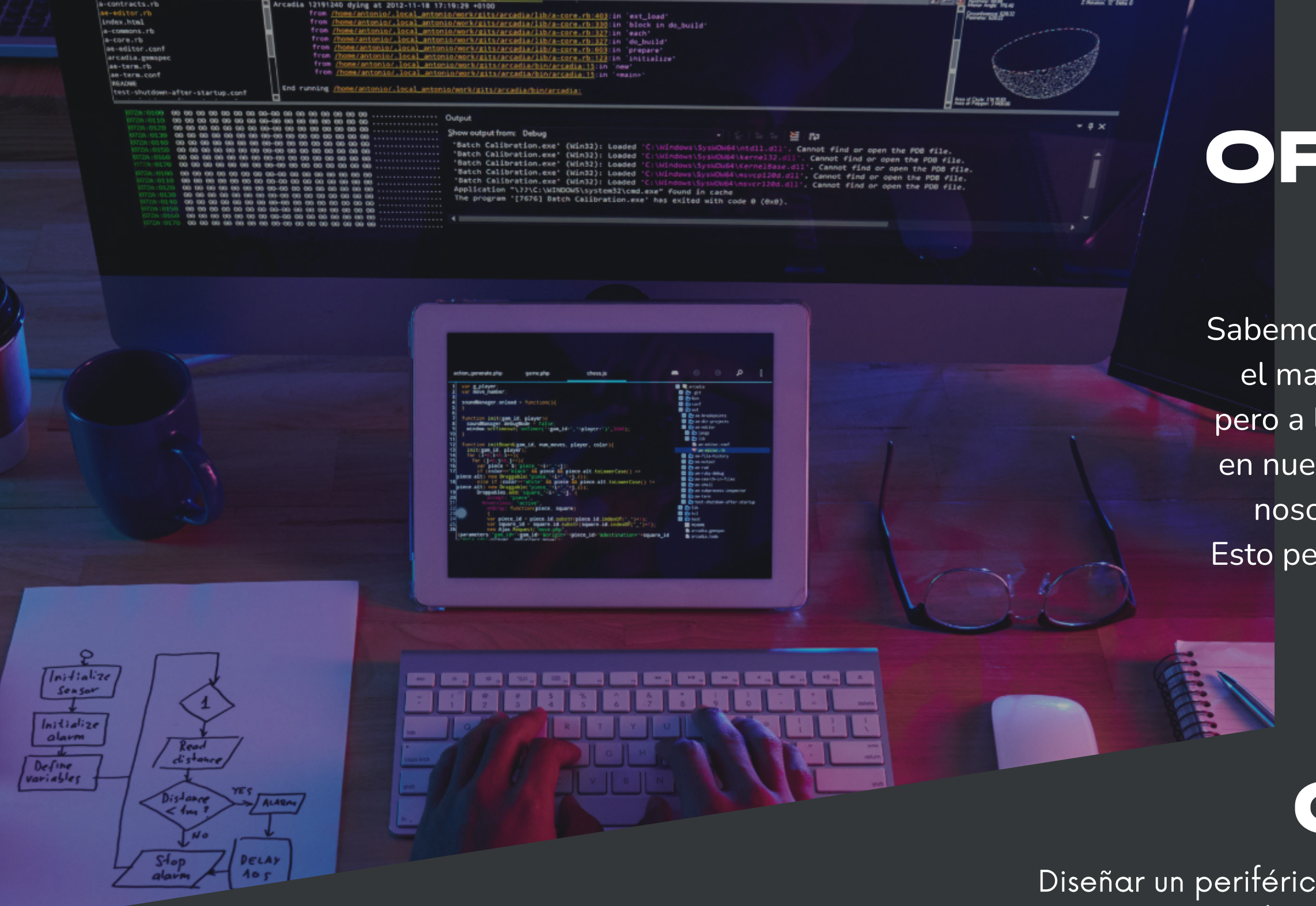

Source: https://www.freepik.es/foto-gratis/diagrama-ideas-desarrollo-procesoscreativos\_17199029.htm#query=diseño&position=31&from\_view=search&track= sphhttps://www.freepik.es/foto-gratis/vista-superior-pirata-informatico-

irreconocible-que-realiza-ciberataque-

noche\_5698343.htm#query=software&position=7&from\_view=search&track=sp

### **CONTEXTO...**

Intervenir en el diseño de un periférico, que es una herramienta de uso muy frecuente, y con dicha intervención generar un recordación más eficiente en la curva inicial del aprendizaje de programas de modelado 3D mediante una retroalimentación sensorial, más específicamente una respuesta táctil, sonora e incluso visual de las interacciones con el periférico en cuestión.

### **OBJETIVOS ESPECIFICOS**

-Crear una recordación muscular, auditiva y sensorial de los atajos de teclado importantes en los programas de diseño.

-Materializar un producto con un valor agregado no solo experiencial, sino también funcional y emocional.

-Diseñar un a experiencia de uso del usuario alrededor de este nuevo periférico.

-Entender las principales necesidades de los usuarios para diseñar un periférico que ayude al proceso de aprendizaje.

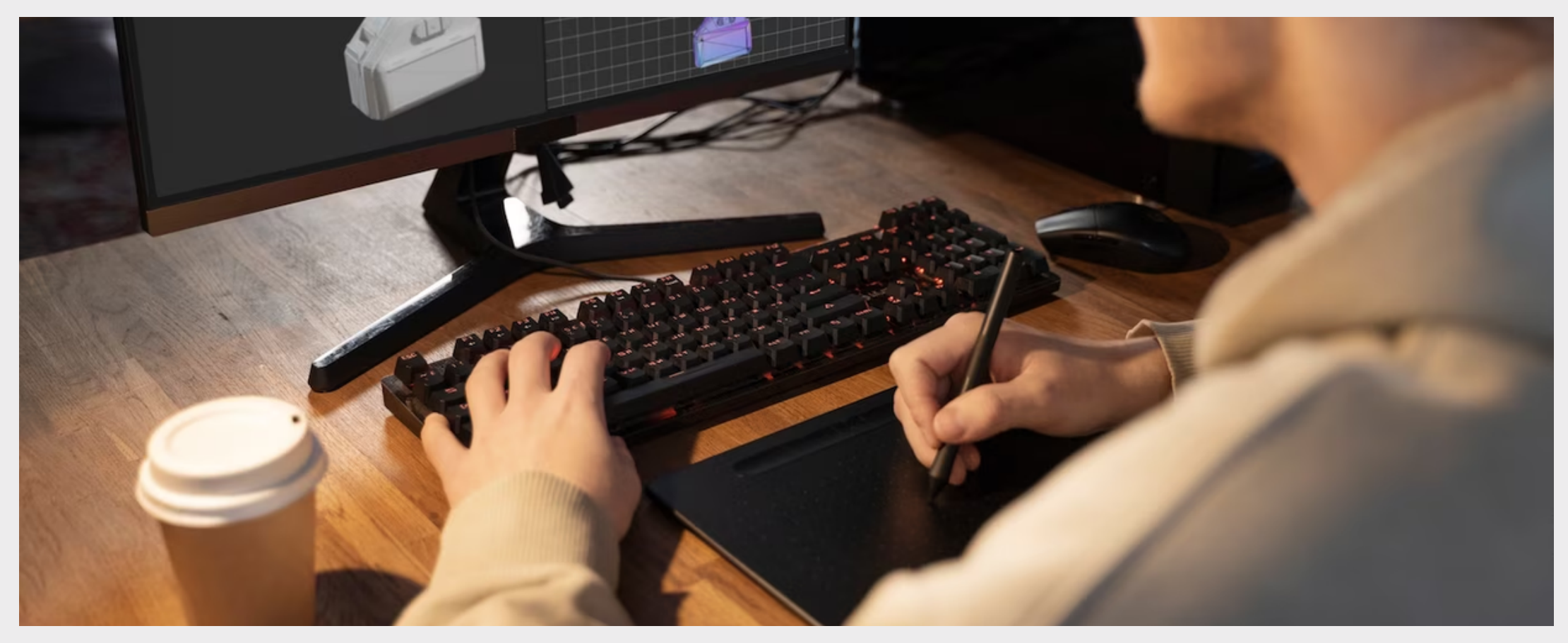

Source: https://www.freepik.es/foto-gratis/vista-superior-marcada-casillaverificacion\_5330479.htm#query=checklist&position=5&from\_view=search&track=sph

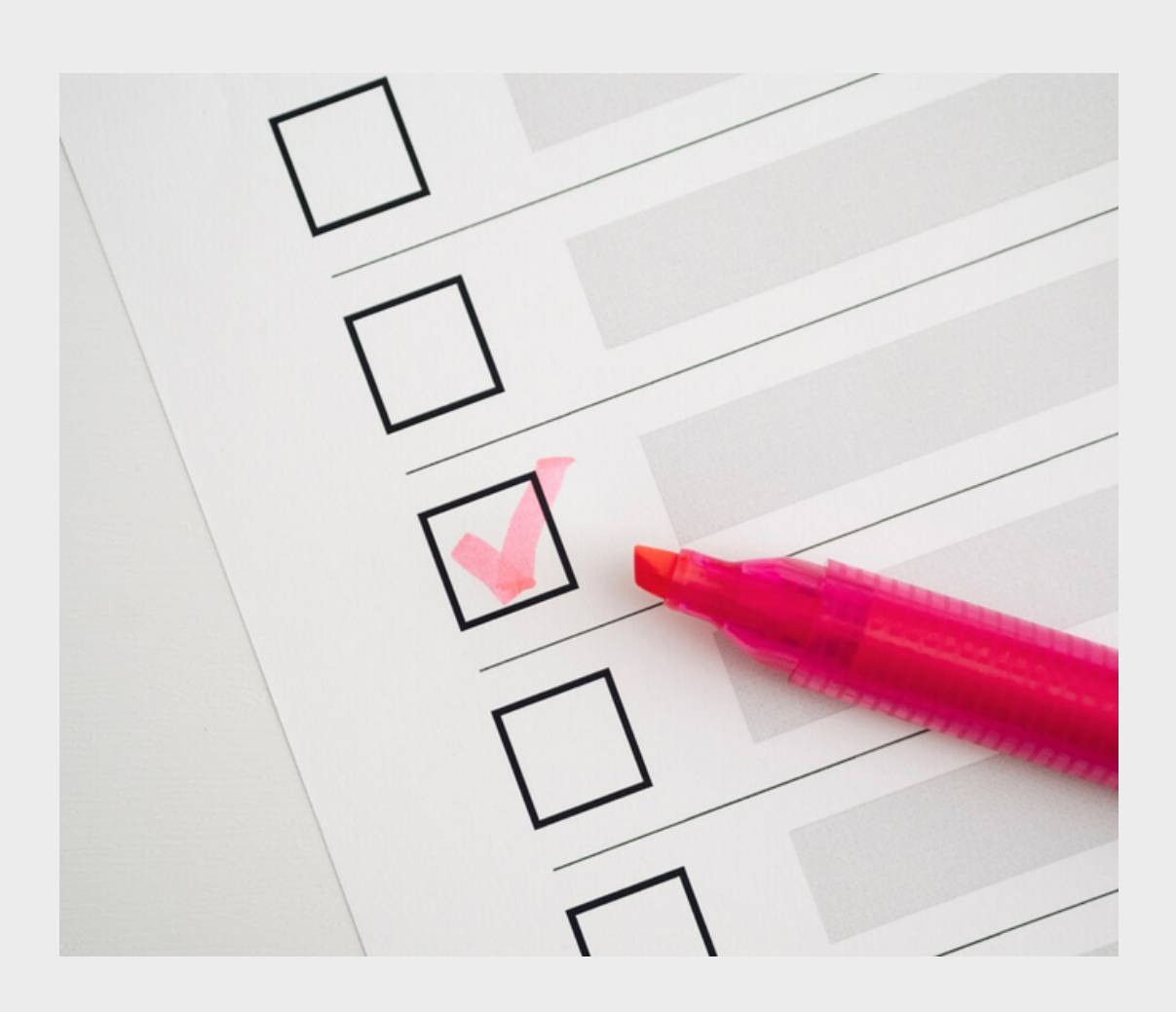

## **JUSTIFICACIÓN**

Teniendo en cuenta las características del tipo de teclado que queremos diseñar, en el aspecto económico encontramos que al tener esos componentes propios de un teclado mecánico este va a ser mucho más duradero que uno de membrana convencional, su mantenimiento es mucho más económico, tiene capacidad reparativa a diferencia de muchos productos parecidos en el mercado además de brindar un servicio de personalización para adaptar el periférico a gusto y comodidad del usuario.

### ECONÓMICO

Source: https://www.freepik.es/foto-gratis/dinero-escribe-tiza-blanca-mano-dibujarconcepto\_6170398.htm#query=economico&position=1&from\_view=search&track=sp

h

### **JUSTIFICACIÓN** En el ámbito tecnológico, buscamos implementar la

tecnología más confiable y personalizar los productos desde el interior hasta el exterior. Esto creará un vínculo único con los usuarios al satisfacer sus preferencias estéticas y funcionales. Nuestro objetivo principal es diseñar y modificar los periféricos para que sean reparables y fáciles de mantener, en la mira el tener una reparabilidad y mantenimiento asequible por parte del usuario.

### TECNOLÓGICO

Source: https://www.freepik.es/foto-gratis/empresario-sosteniendo-exito-tabletadigital-paisaje-urbano-generado-

ai\_41450211.htm#query=tecnologia&position=19&from\_view=search&track=sph

### **JUSTIFICACIÓN**

En la parte ambiental el beneficio viene de mano a el aspecto económico, al crear un producto duradero y con capacidad reparativa muy asequible se alarga mucho la vida útil del producto, dejando a un lado la obsolescencia electrónica de los productos de cómputo y así mismo generando menos basura electrónica que es mucho más compleja de tratar que la convencional.

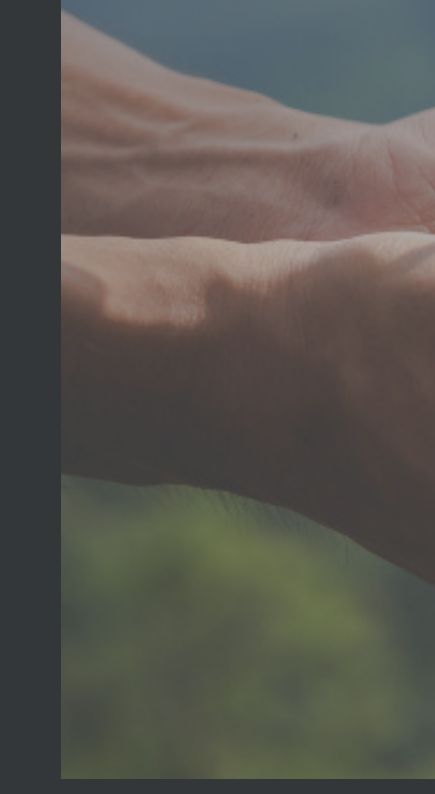

### AMBIENTAL

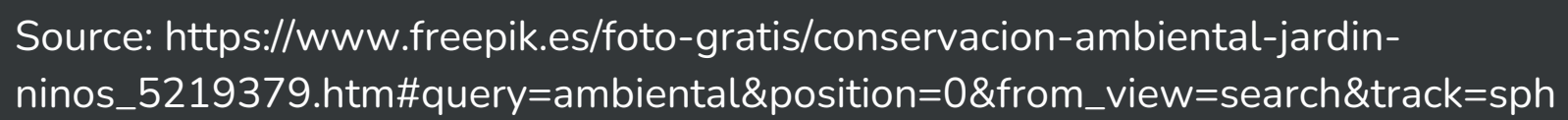

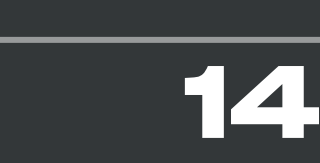

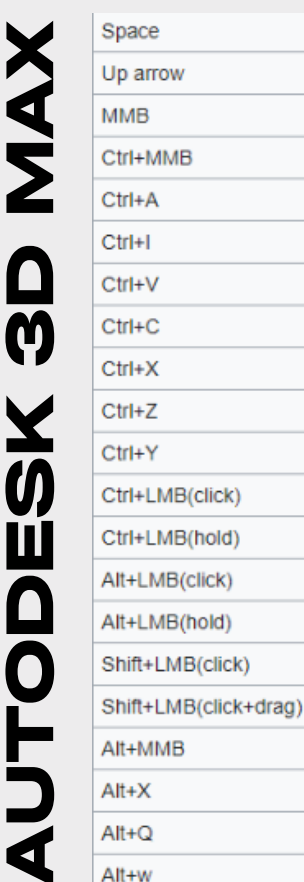

**R**

**HIN**

**O**

**C**

**E**

**R**

**O**

**S** 

**ILLUSP TRA TOR**

### **MARCO TEÓRICO**

Los programas de modelado 3D cuentan con atajos de teclado que permiten realizar acciones de forma rápida y eficiente. En las siguientes tablas se muestran los atajos o shortcuts más comunes de los programas de modelado 3D más utilizados.

### **Tabla #1**

Shortcuts mas usados en el software Rhinoceros

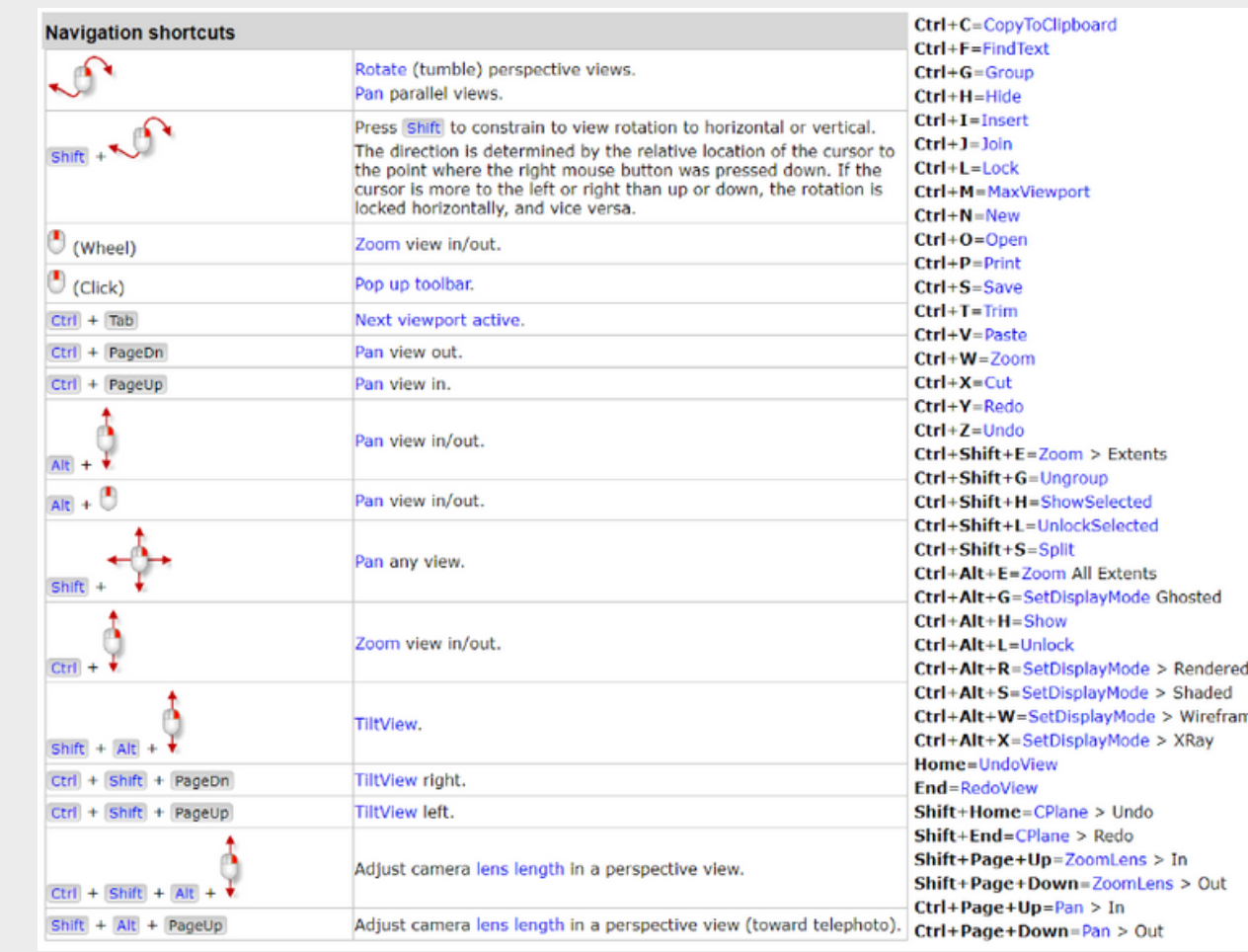

### **Tabla #3** Shortcuts mas usados en el software Illustrator

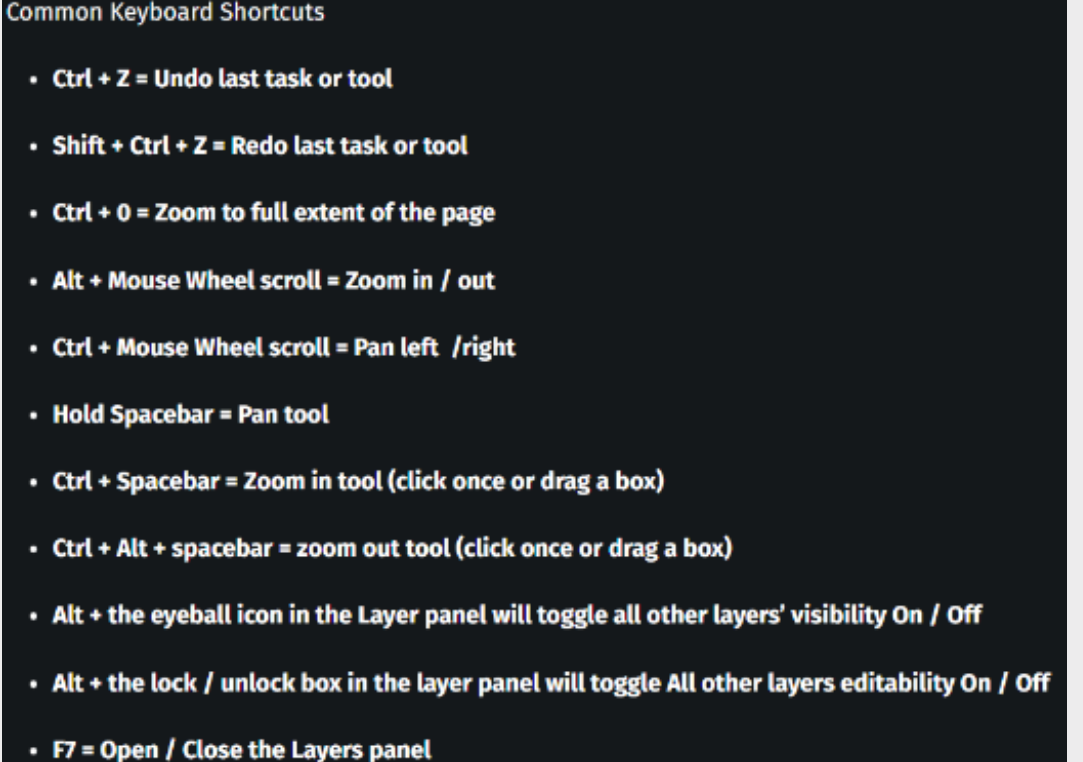

### **Tabla #2**

### Shortcuts mas usados en el software Autodesk 3D Max

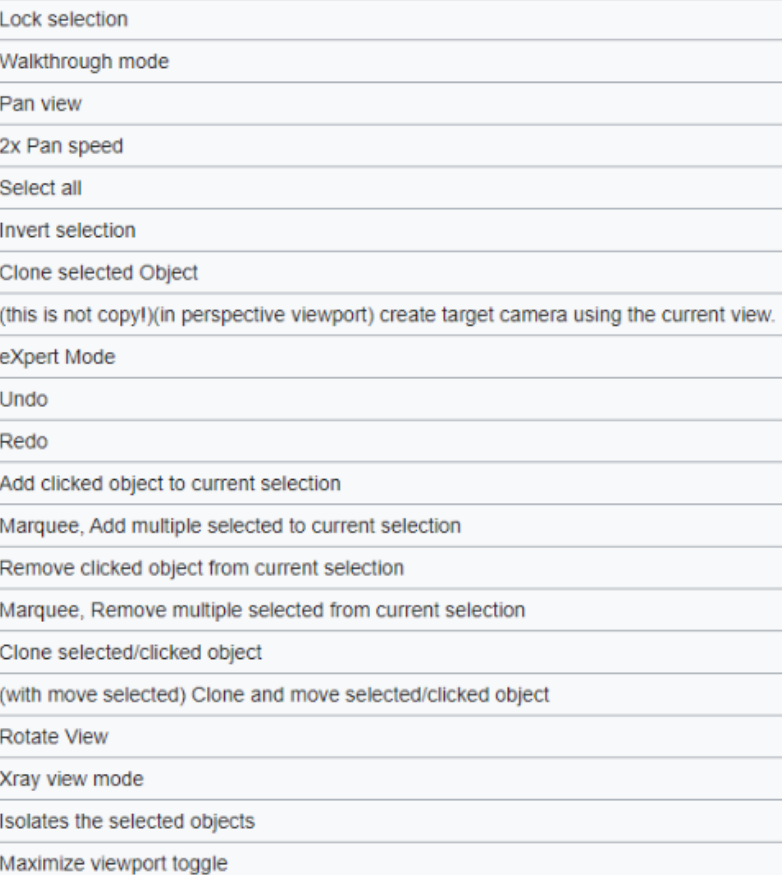

# **Y MEMORIA**

El aprendizaje es un proceso por el que los organismos modifican su conducta para adaptarse a las condiciones cambiantes e impredecibles del medio que los rodea.

Cuanto más cambiante es el entorno más plástica debe ser la<br>conducta, por lo que los organismos que viven en medios **APRENDIZAJE** conducta, por lo que los organismos que viven en medios diferentes presentan también grados diferentes de plasticidad conductual.

Lo que aprendemos es retenido o almacenado en nuestro cerebro y constituye lo que denominamos memoria. La memoria es siempre inferida del comportamiento. Por definición, no hay aprendizaje sin memoria ni memoria. (Bernal, M. 2005)

Marco teórico

Source: https://www.freepik.es/vector-gratis/ilustracion-concepto-salud-

mental\_8252004.htm#query=memoria&from\_query=memeoria&position=43&from\_view=search&track=s ph&uuid=04675fb8-6ead-4278-9892-b4a477a74776

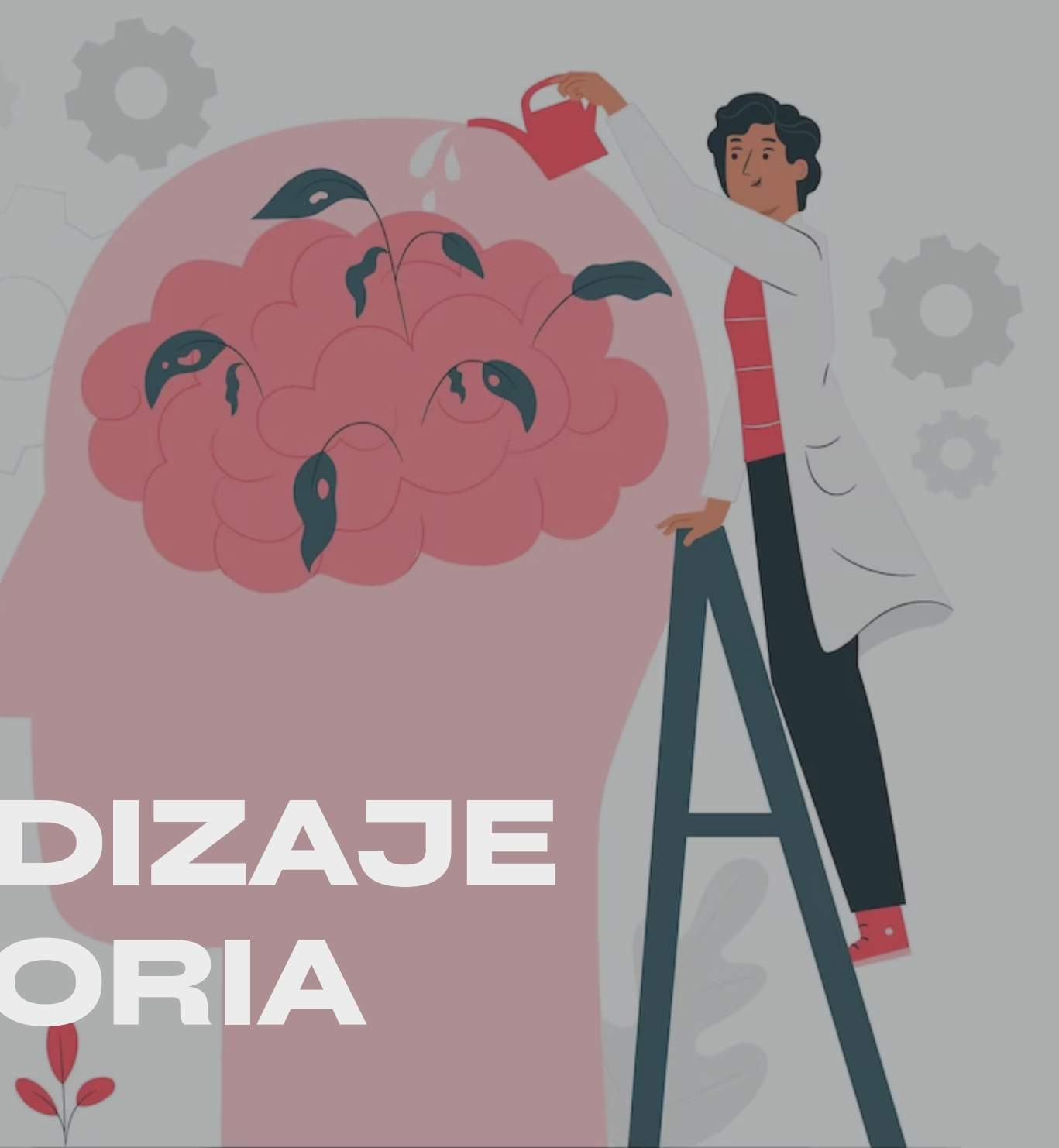

La teoría de James-Lange, por otro lado, propone que la corteza cerebral recibe e interpreta los estímulos sensoriales que provocan emociones, produciendo cambios en los órganos viscerales y en los músculos del esqueleto, lo que determina el sentimiento.

En resumen, la teoría de la retroalimentación sensorial, especialmente la teoría del feedback facial, plantea una interesante perspectiva sobre la influencia de los movimientos faciales en la experiencia emocional, desafiando las concepciones tradicionales sobre la relación entre la cognición y la emoción. (Large, J. 2020)

## **TEORIAS DE FEEDBACK SENSORIAL**

Marco teórico

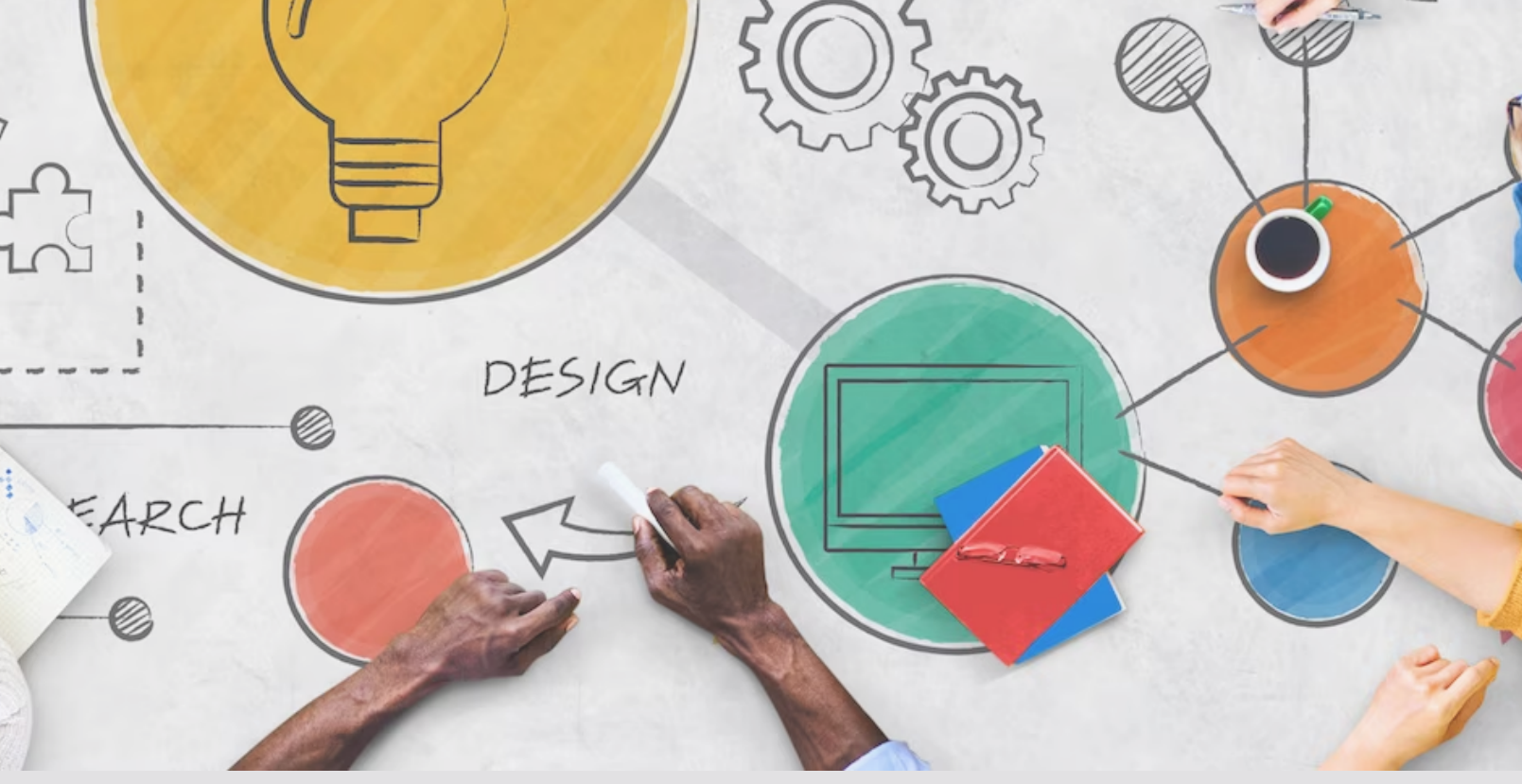

Source: https://www.freepik.es/foto-gratis/concepto-creativo-diagrama-ideasbombilla\_4413599.htm#query=aprendizaje&position=3&from\_view=search&track=sph&uuid=ef2 13963-48c1-4c3b-88cc-836fa49a7e0c

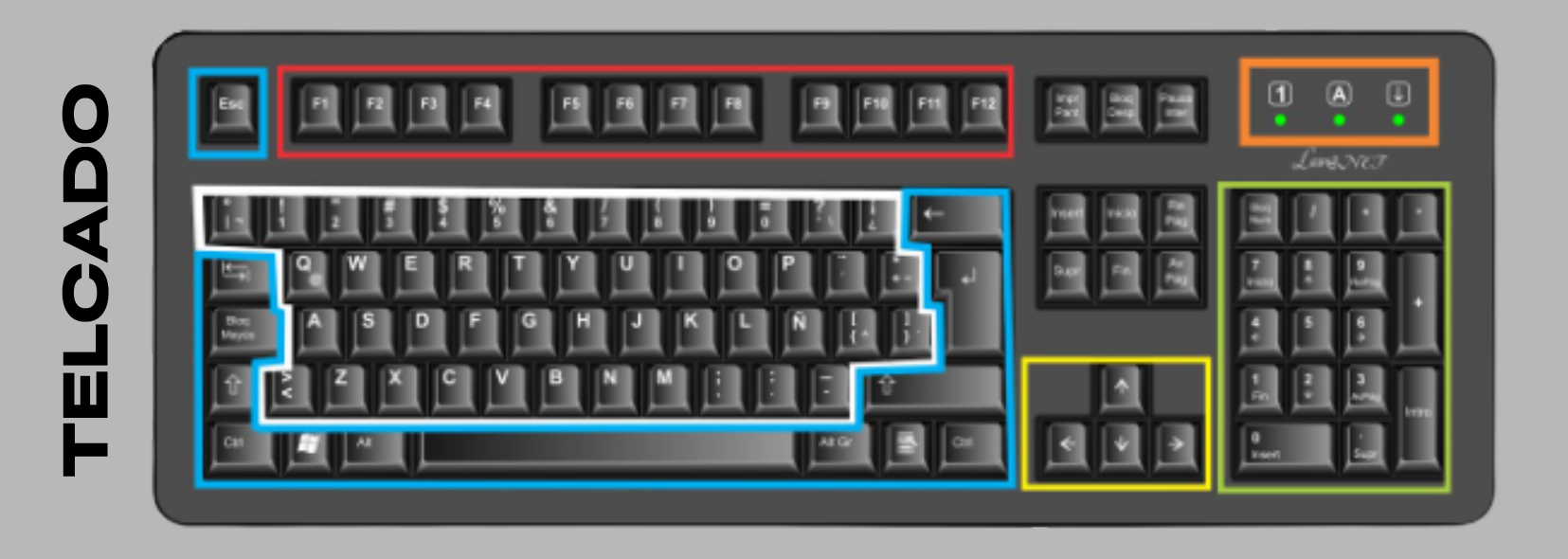

**I**

**N**

**T**

**E**

**R**

**F**

**S** 

### Eve **Evolución de interfaces:**

**E**

**S** 

Una interfaz se utiliza en informática para nombrar a la conexión funcional entre dos sistemas, programas, dispositivos o componentes de cualquier tipo, que proporciona una comunicación de distintos niveles, permitiendo el intercambio de información.

 concreto de la Teoría ecológica de la percepción visual propuesta por J. El concepto de *affordance* se ha convertido hoy día en fundamental dentro del diseño en general, y del diseño de interacción en particular, pero realmente proviene del ámbito de la psicología cognitiva, en Gibson a finales de los años 70.

 Se considera que la interfaz nos trasmite instrucciones affordances que nos informan sobre su uso. La superficie de un objeto real o virtual, nos habla por medio de sus formas, texturas, colores, etc. (Lenis, A. 2023)

### I**nterfaz como superficie:**

**Interfaz como instrumento:** Desde esta perspectiva, la interfaz es una "prótesis" o "extensión" de nuestra computadora. El ratón es un instrumento que extiende las funciones de nuestra mano y las lleva a la pantalla bajo la forma del cursor. Así, por ejemplo, la pantalla de una computadora es una interfaz entre el usuario y el disco duro de la misma. (Lenis, A. 2023)

## **THINKING CONCEPT**

En este proyecto hay que tener en cuenta los affordances ya que son una guía para la retroalimentación que buscamos dar al usuario al momento del uso del producto.

*Affordance* **perceptible:** La posibilidad de acción existe, y además se percibe por el usuario. Son características de los objetos que nos facilitan su uso, porque intuitivamente podemos saber qué se puede hacer, cómo y para qué. El diseñador debería trata de hacer perceptibles todas las posibilidades relevantes para los objetivos del usuario. (Gaver, W.1991) *Affordance* **oculta:** La posibilidad de acción existe, pero esta no se muestra al usuario. Es también útil en el diseño, porque puede haber posibilidades que no queremos que el usuario conozca, o al menos no en un primer momento. En ese caso la persona tendrá que descubrir su utilidad mediante exploración, y la función del diseñador será facilitar ese descubrimiento.(Gaver, W.1991)

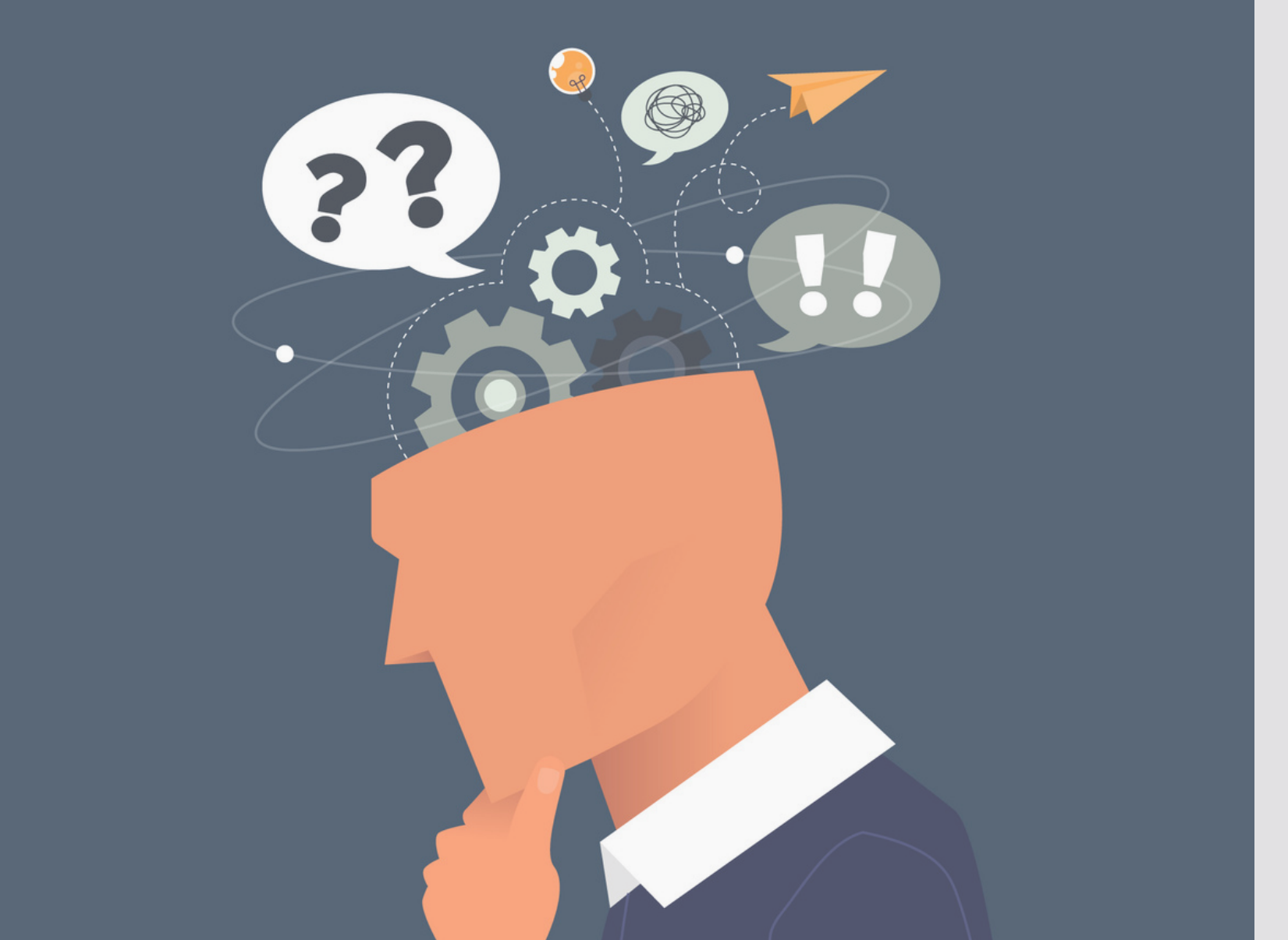

*Affordance* **funcional:** Características de diseño que ayudan al usuario a desempeñar una actividad con propósito. Se trata de pensar no solo si una posibilidad de acción existe y se percibe, sino también si esta es útil para conseguir su objetivo final. (Hartson, R. 2003)

**Affordance falsa:** La posibilidad de acción no existe, pero el usuario percibe erróneamente que sí la hay. En el ámbito del diseño, este tipo de *affordances* hay que evitarlos, ya que puede provocar errores e ineficiencias en el uso. (Hartson, R. 2003)

Source: https://www.freepik.es/foto-gratis/concepto-creativo-diagrama-ideasbombilla\_4413599.htm#query=aprendizaje&position=3&from\_view=search&track=sph&uuid=ef2 13963-48c1-4c3b-88cc-836fa49a7e0c

Ref:

Technology [affordances.](http://www.cse.chalmers.se/research/group/idc/ituniv/kurser/07/idproj/papers/p79-gaver.pdf) In Proceedings of the SIGCHI conference on Human factors in computing systems (pp. 79-84). (Gaver, W. W. (1991)).

Cognitive, physical, sensory, and functional [affordances](http://citeseerx.ist.psu.edu/viewdoc/download?doi=10.1.1.97.9149&rep=rep1&type=pdf) in interaction design. Behaviour & information technology, 22(5), 315-338. (Hartson, R. (2003)) **19**

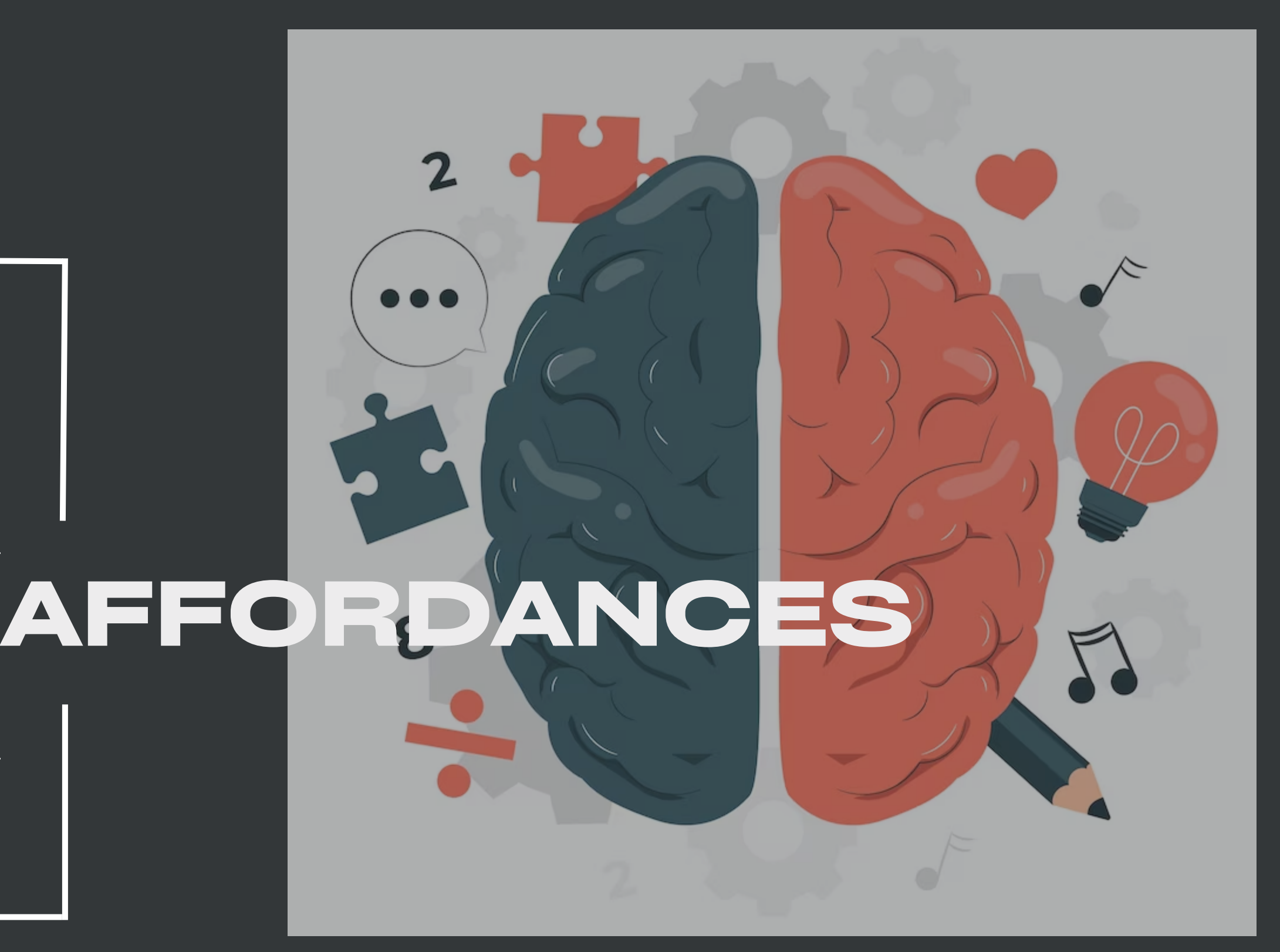

**Affordance físico:** Características de diseño que ayudan a los usuarios en sus operaciones, como manipular un objeto o interactuar con un elemento del interfaz. (Kaptelinin, V. 2014)

**Affordance cognitivo:** Características de diseño que ayudan a los usuarios en sus acciones cognitivas, como pensar o conocer algo sobre un objeto y las consecuencias de su activación.

**Affordance sensorial:** Características de diseño que ayudan a los usuarios en sus acciones sensoriales (p.ej. ver u oír), les permite recibir información por medio de los sentidos para dar soporte al affordance físico y cognitivo. (Norman, D, 1999)

> Source: [https://www.freepik.es/foto-gratis/concepto-creativo-diagrama-ideas](https://www.freepik.es/vector-gratis/ilustracion-concepto-lados-cerebro_33756686.htm#query=cerebro%20idea&position=15&from_view=search&track=ais&uuid=4aa979db-02ce-4871-9640-ada976f8256e)[bombilla\\_4413599.htm#query=aprendizaje&position=3&from\\_view=search&track=sph&uuid=ef2](https://www.freepik.es/vector-gratis/ilustracion-concepto-lados-cerebro_33756686.htm#query=cerebro%20idea&position=15&from_view=search&track=ais&uuid=4aa979db-02ce-4871-9640-ada976f8256e) [13963-48c1-4c3b-88cc-836fa49a7e0c](https://www.freepik.es/vector-gratis/ilustracion-concepto-lados-cerebro_33756686.htm#query=cerebro%20idea&position=15&from_view=search&track=ais&uuid=4aa979db-02ce-4871-9640-ada976f8256e)

**Similitudes:** Haciendo un análisis del estado del arte encontramos similitudes en la mayoría de ejemplares, en la simplicidad de sus diseños, hechos para tener dimensiones la baja complejidad visual de sus piezas, prevalencia de signifiers y predominancia de las teclas personalizables, o adaptables al usuario, ademas de componentes extra como diales, perillas, palancas, teclas, entre otros.

**Ventajas** encontramos como ventajas la adaptabilidad de los periféricos a los espacios de trabajo, su estética y su intento de baja complejidad de uso para el usuario, facilidad de adaptabilidad a las necesidades de los usuarios que desempeñan distintas profesiones.

**Desventajas:** En muchas ocasiones el implementar demasiados accesorios o gadgets al producto hacen que al contrario de lo esperado, el proceso cognitivo relacionado al uso sea mas complejo y confuso para el usuario. El abstenerse del uso de simbologías en bastantes ocasiones genera vacíos de uso en la cabeza del usuario.

)ver imagen siguiente pagina)

Source: https://www.freepik.es/vector-gratis/manos-sosteniendo-carteles-cruz-marca-verificacionincorrecto-correcto-cancelar-o-aprobar-voto-ilustracion-vectorial-plana-persona-examenencuesta-concepto-respuesta-banner-diseno-sitio-web-o-pagina-webinicio\_27572576.htm#query=pros%20and%20cons&position=4&from\_view=search&track=ais&u uid=ccd5bb31-105f-42dd-8a65-f37dde6e962c

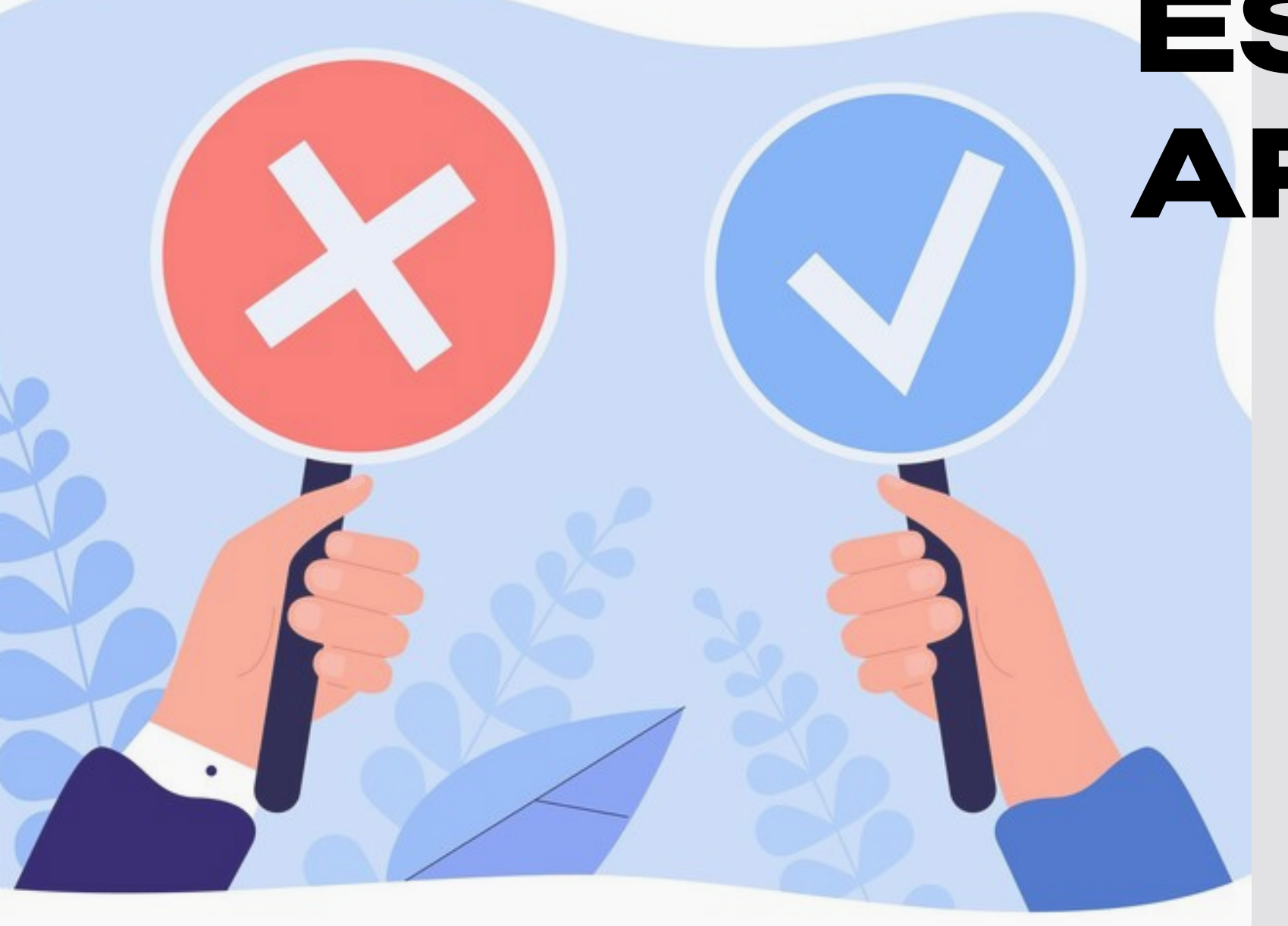

### **ESTADO DEL ARTE**

# **ESTADO DEL ARTE SALE AND AND ADDRESS** 8888

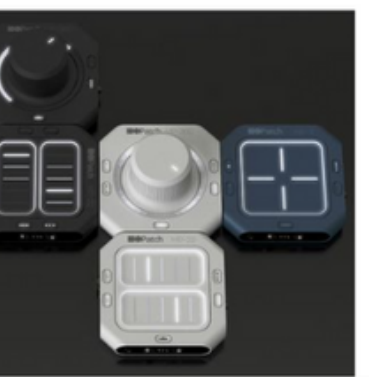

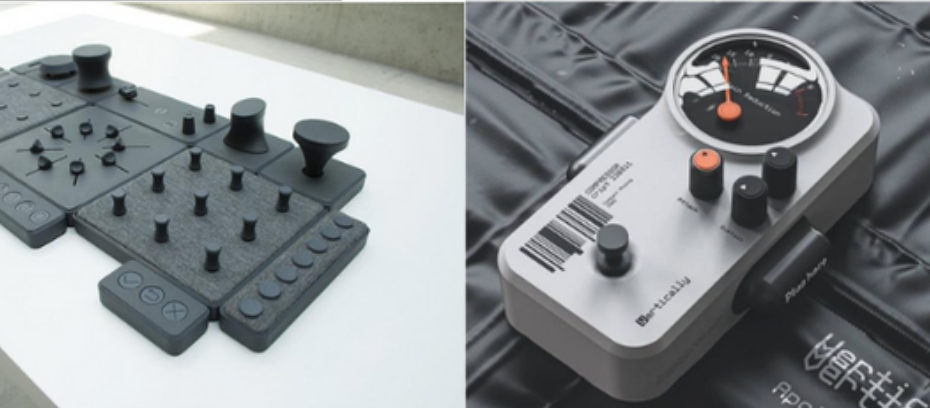

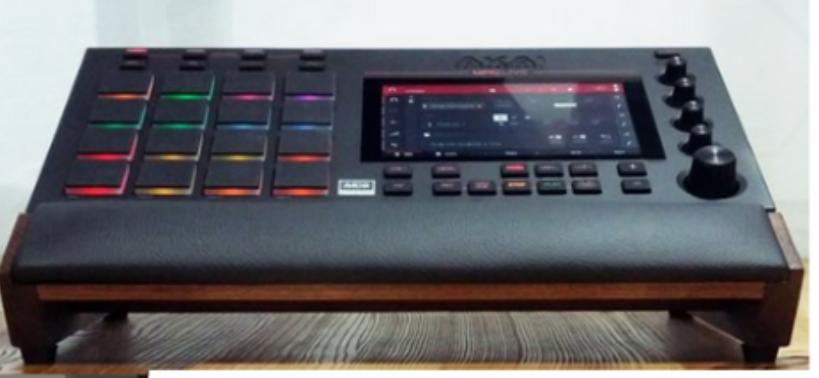

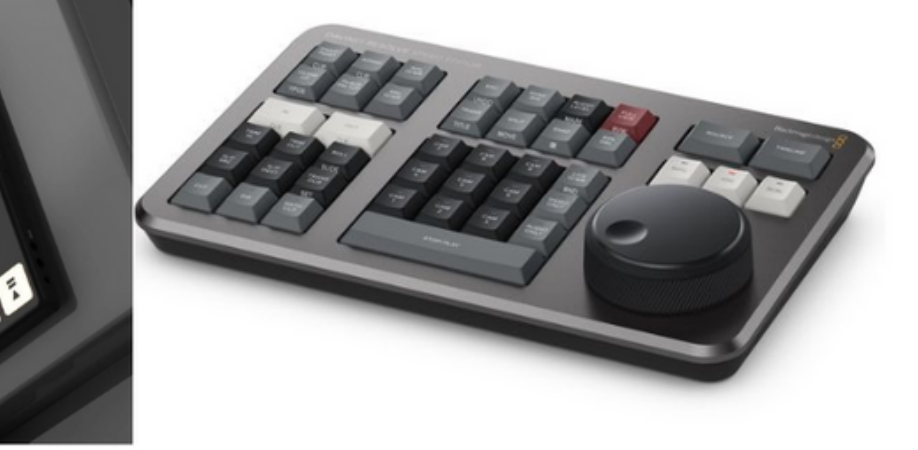

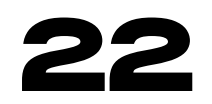

### **METODOLOGÍA INVESTIGATIVA**

La investigación de usuario ayuda a los diseñadores, desarrolladores y equipos de proyecto a tomar decisiones informadas y a diseñar productos y servicios que se adapten mejor a las necesidades y expectativas de los usuarios.

La investigación de usuario puede tomar diversas formas y utilizar varias técnicas, que pueden incluir y para este proyecto vamos a recurrir a:

**Entrevistas:** Realizar entrevistas con usuarios para obtener información cualitativa

**Encuestas:** Recopilar datos cuantitativos a través de cuestionarios para comprender mejor las preferencias y tendencias de un grupo de usuarios.

**Observación:** Observar a los usuarios mientras realizan tareas o interactúan con un producto o servicio para identificar problemas o patrones de comportamiento.

- sobre sus necesidades, experiencias y expectativas.
- 
- 
- áreas de mejora.
- 
- metas.

**Pruebas de usabilidad:** Realizar pruebas en las que los usuarios interactúan con un prototipo o producto en desarrollo para evaluar su facilidad de uso y identificar

**Análisis de datos y métricas:** Utilizar datos recopilados a través de análisis web u otras fuentes para comprender el comportamiento de los usuarios en línea.

**Perfiles de usuario:** Crear perfiles detallados de los usuarios objetivo, lo que incluye información demográfica, características psicográficas, necesidades y

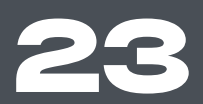

### Marco teórico

Source: https://www.freepik.es/foto-gratis/joven-empresario-analizando-datos-lupa-generada-

ia\_42588700.htm#query=investigacion&position=3&from\_view=search&track=sph&uuid=885a9e2a-2596-4433-8152-9b9e6d4ed006 **23**

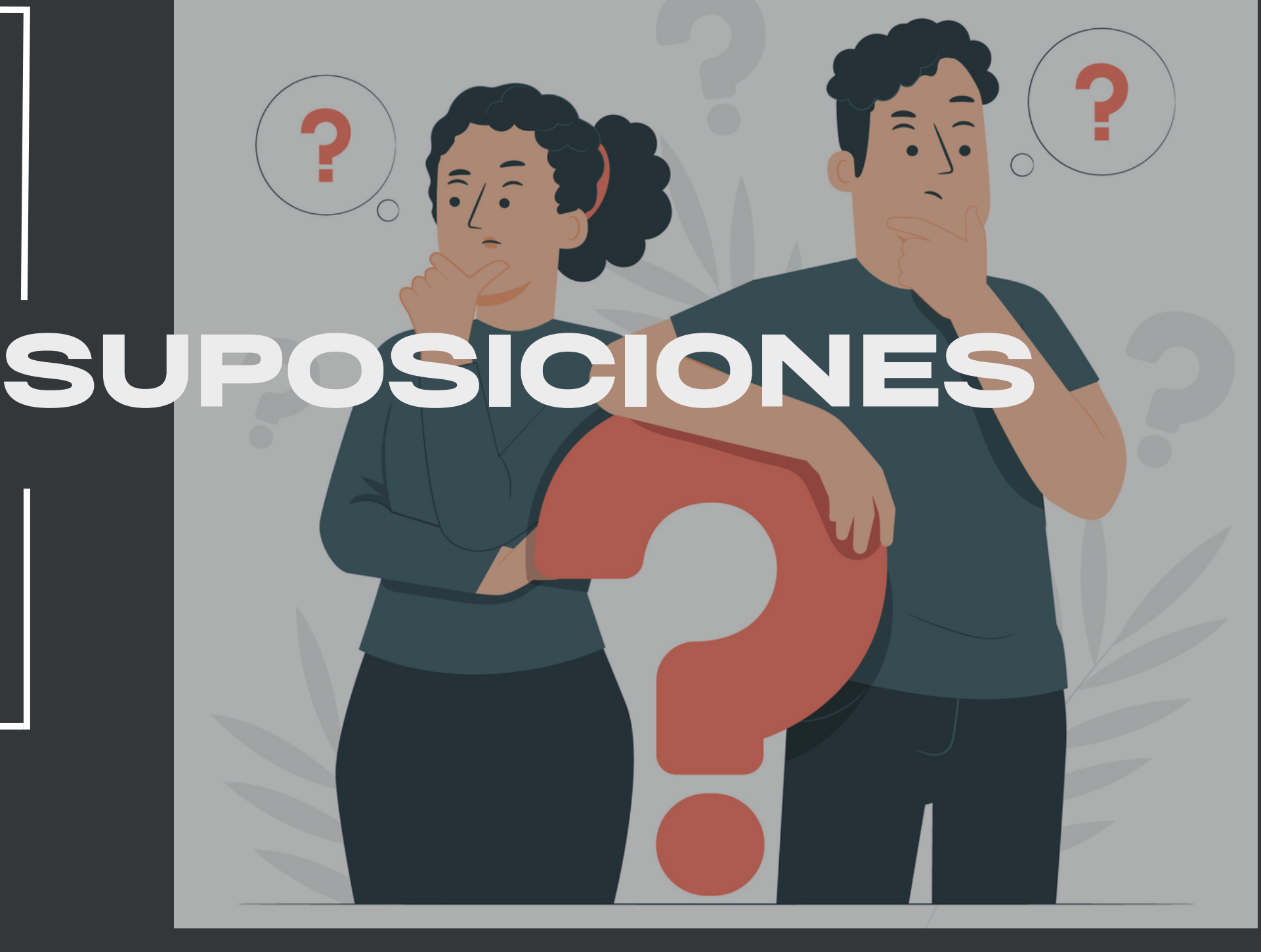

En este caso la lista de suposiciones es importante porque ayuda a los equipos de diseño a ser conscientes de sus prejuicios y creencias iniciales, y a establecer una base sólida para la investigación y el desarrollo. Algunas de las suposiciones comunes que se pueden incluir en esta lista son:

- Suposiciones sobre las necesidades y deseos del usuario
- Suposiciones sobre la funcionalidad
- Suposiciones sobre la usabilidad
- Suposiciones sobre el mercado
- Suposiciones sobre el diseño visual

Source: https://www.freepik.es/vector-gratis/ilustracion-concepto-personascuriosidad\_30576696.htm#query=duda&position=0&from\_view=search&track=sph

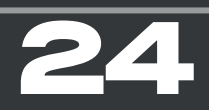

## **SUPOSICIONES**

**¿Qué sé?**

-La calidad y características de los componentes afectan la experiencia de los usuarios en su uso prolongado del dispositivo -Una respuesta o retroalimentación por parte del producto ayuda a crear una memoria sensorial -los shortcuts de las aplicaciones optimizan el proceso de uso del programa.

**¿Qué es lo que creo saber?**

-Al diseñar se usa mucho más la parte izquierda del teclado de

la derecha.

-las teclas más relevantes y versátiles a la hora de usar programas de diseño son el Alt, Shift, Ctrl, y Tab. **¿Qué necesito saber?**

-teclas más usadas por los usuarios .

-retroalimentación más adecuada y coherente para generar

recordación.

-programas más usados en el modelado 3D.

-problemas de ergonomía o cansancio.

Source: https://www.freepik.es/vector-gratis/ilustracion-concepto-busquedacuriosidad\_30576701.htm#query=duda&position=17&from\_view=search&track=sph

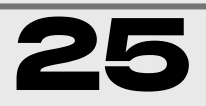

### **ENTREVISTAS**

Mediante esta metodología investigación cualitativa no estructurada para conocer los puntos de inflexión mas importantes para nuestros usuarios. Realizando la entre 10 estudiantes de semestres avanzados de diseño industrial que ya hayan pasado la etapa inicial de programas 3D para darnos sus testimonio de como sobrellevaron esta etapa inicial.

Source: https://www.freepik.es/foto-gratis/empresaria-usando-tableta-analizar-concepto-exito-estadisticas-estrategia-financiera-empresa-planificacion-futuro-sala-<br>oficina\_16068533.htm#query=datos&position=3&from\_view=searc

Como resultado, obtuvimos que para los encuestados en su etapa inicial de aprendizaje se torna difícil y confusa cuando esta deja de ser "básica" y se comienzan a usar herramientas o procesos cuyos iconos no se encuentran en el "HUD" o interfaz principal del programa la misma interfaz que al inicio es complejo de memorizar pero no imposible, misma interfaz en este punto debemos memorizar para ahorrarnos tiempo o mejor optamos por estas herramientas reemplazando el tener que buscar en la pantalla la ubicación de las mismas y optamos por el uso de los tan conocidos "shortcuts".

## **NECESIDADES DE USUARIO**

-Se necesita un periférico que le ayude a mejorar su aprendizaje y habilidades en el modelado 3D.

-Quiere aumentar su productividad al trabajar con programas de modelado 3D para poder terminar proyectos en un tiempo

más corto.

-Se está interesado en mejorar su precisión y control en el modelado 3D, especialmente al realizar tareas detalladas como la escultura digital, entre otros.

-También se busca un periférico que sea cómodo de usar durante largas horas de trabajo.

Source: https://www.freepik.es/foto-gratis/empresaria-ocupada-trabajando-oficinacasa\_12233511.htm#query=frustracion&position=2&from\_view=search&track=sph&uuid=f76538 e5-c5a2-4045-87cd-b8850e9b2962

### **RESULTADOS ENTREVISTAS**

El uso diverso de aplicaciones es otro factor que influye en la preferencia de estos periféricos puesto a que en el caso de la tableta que puede ser una herramienta que en ciertos casos puede ser una herramienta casi que esencial, al usar más de una aplicación al tiempo se hace necesario el uso del mouse, haciendo que el usuario disponga su espacio de trabajo para tres periféricos (teclado, tableta y mouse), en muchos de estos casos y haciendo énfasis en programas de diseño se opta más por solo el uso del mouse por cuestiones de uso de espacio, además que el adquirir una tableta llega a ser otra inversión aparte.

### **RESULTADOS ENTREVISTAS**

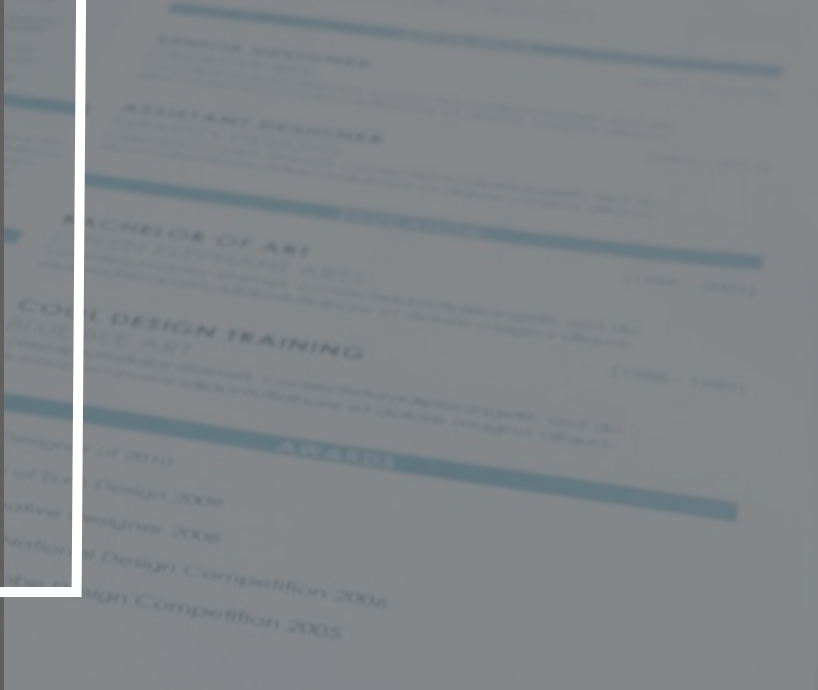

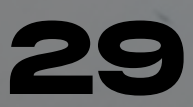

Ante la pregunta hacia la preferencia o pros y contras del uso de tableta o mouse en este ámbito nos encontramos con que la gran mayoría no simpatizaban con la idea de utilizar la tableta como periférico predestinado para sus trabajos con modelado 3D, y las las razones principales fueron: como principal la costumbre y enseñanza que tuvieron, más allá de la academia muchos de las formas no convencionales de aprender lo hacen mediante el uso de mouse. 2- la compatibilidad y versatilidad de la tableta vs el mouse, al tener una tableta y conectarla por primera vez al ordenador está se tiene que configurar como se quiere usar el espacio de la tableta en relación con la o las pantallas del dispositivo y claramente al programa, y con esto hago énfasis en la compatibilidad puesto a que si algunos programas pueden ser usados mediante el mouse como con la tableta, hay otros que no ofrecen una mayor ventaja e incluso se hacen mucho más complejos de usar usando la tableta.

### **DATOS RECOLECTADOS**

**Curva de aprendizaje:** Los programas de modelado 3D pueden ser complejos y llevar tiempo aprender a utilizarlos adecuadamente. Por lo tanto, la curva de aprendizaje puede ser frustrante para algunas personas.

**Problemas de compatibilidad:** Los archivos de diferentes programas de modelado 3D pueden no ser compatibles entre sí, lo que puede causar problemas al intentar trabajar con diferentes programas o exportar archivos.

**Dificultad para realizar ciertas tareas:** A veces puede ser difícil realizar tareas específicas en un programa de modelado 3D, especialmente si no se está familiarizado con todas las herramientas y funciones del programa.

**Cambios frecuentes en el software:** Los programas de modelado 3D están en constante evolución y actualización, lo que puede requerir que los usuarios se adapten a nuevas interfaces o herramientas de forma regular.

### Marco teórico

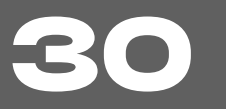

Source: https://www.freepik.es/foto-gratis/empresaria-usando-tableta-analizar-concepto-exito-estadisticas-estrategia-financiera-empresa-planificacion-futuro-salaoficina\_16068533.htm#query=datos&position=3&from\_view=search&track=sph

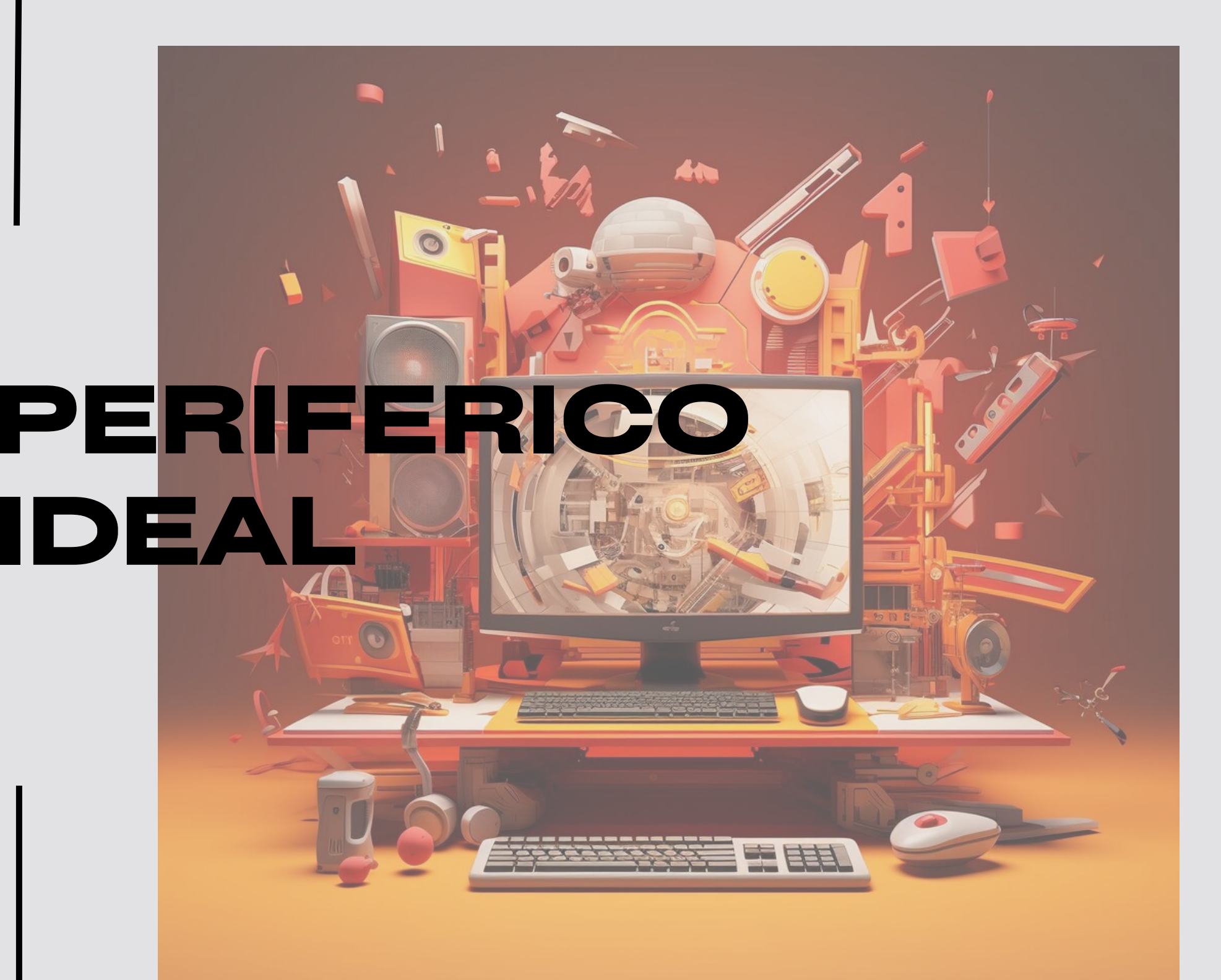

### Descripción del periférico ideal

mediante las entrevistas y analizando los datos recolectados obtuvimos estos requerimientos parta el diseño del periférico ideal.

-Se necesita un dispositivo que le permita interactuar de manera más intuitiva y precisa con los programas de modelado 3D, como Autodesk, Rhinoceros, Blender, entre otros.

de trabajo sería una gran ventaja para su productividad.<br>-Un periférico que permita una respuesta táctil precisa, como la **IDEAL** -Un periférico que permita una respuesta táctil precisa, como la sensación de una superficie táctil suave, sería útil para mejorar la precisión y el control al trabajar con detalles finos en los modelos 3D.

- Un periférico con botones personalizables sería una gran ventaja para el usuario, ya que puede asignar atajos de teclado a cada botón para ahorrar tiempo.

-Un dispositivo ergonómico y cómodo de usar durante largas horas

-La compatibilidad con su sistema operativo y sus programas de modelado 3D es esencial.

En resumen, el usuario busca un periférico que le permita interactuar de manera intuitiva y precisa con los programas de modelado 3D, que sea cómodo de usar durante largas horas de trabajo, y que tenga botones personalizables y una respuesta táctil precisa.

> Source: https://www.freepik.es/foto-gratis/estacion-trabajo-3d-computadora-dispositivosperifericos\_60908664.htm#query=periferico&position=5&from\_view=search&track=sph&uuid=c6 7e1ae1-3322-4c10-a91b-3f1fe53ba95b

## **EXPERIMENTACIÓN** Mediante un ejercicio con distintos diseñadores se les pidió el

![](_page_31_Picture_1.jpeg)

![](_page_31_Picture_2.jpeg)

104-key Keyboard 100% **Full Sized Keyboard** 

87-key Keyboard  $80\%$  | 87-key Keyboard<br>Tenkeyless Keyboard (TKL)

84-key Keyboard

![](_page_31_Picture_5.jpeg)

![](_page_31_Picture_6.jpeg)

![](_page_31_Picture_7.jpeg)

![](_page_31_Picture_8.jpeg)

75% **Compact Tenkeyless Keyboard** 

68-key Keyboard 65% **Compact Keyboard** 

61-key Keyboard 60% **Small Keyboard** 

42-key Keyboard 40% Mini Keyboard

uso de un teclado 100% y uno 60% (ver imagen para referencia) para un ejercicio de modelado 3D, y después se les realizó una pequeña encuesta.

Según los encuestados afirmaron que al usar el teclado 60% y al estar tan acostumbrados al teclado completo, sí les hizo falta el teclado numérico a la hora de usar los caracteres numéricos en algún proceso, ya que es más tardado buscarlo en la barra horizontal.

En cuanto a las teclas básicas para shortcuts y las demás teclas generales de un teclado el favoritismo cambió ya que en el teclado 60% al ser más compacto, estas se encuentran más juntas y es más fácil de usar los shortcuts con una sola mano.

Source: https://www.google.com/search?

q=keyboard+sizes&tbm=isch&chips=q:keyboard+sizes,online\_chips:65+vs+75:qqm8PtOngS0%3D& rlz=1C1VDKB\_esCO1027CO1027&hl=es&sa=X&ved=2ahUKEwiylsblutaCAxXnh4QIHbb0A0oQ4lY

![](_page_31_Picture_20.jpeg)

oBHoECAEQPA&biw=1519&bih=703#imgrc=V9rOcajfi8O7tM

![](_page_32_Picture_2.jpeg)

- Funciones.
- Tecnología implementada.
- Portabilidad.
- Personalización / modulación.

![](_page_32_Picture_7.jpeg)

![](_page_32_Picture_8.jpeg)

### **MODELOS EVOLUTIVOS**

![](_page_32_Picture_1.jpeg)

### **SWITCHES MECÁNICOS (TÁCTILES):**

![](_page_33_Picture_11.jpeg)

![](_page_33_Picture_14.jpeg)

### **STICKS:**

![](_page_33_Picture_2.jpeg)

### **KEYCAPS:**

### **DIAL:**

![](_page_33_Picture_5.jpeg)

**T**

**E**

**C**

**N**

**O**

**L**

**O**

**G**

**ÍA**

![](_page_33_Picture_7.jpeg)

**I**

**M**

**P**

**L**

**E**

**Σ** 

**E**

**N**

**T**

**A**

**D**

**A**

Son los interruptores mecánicos que se encuentran debajo de cada tecla y que permiten que la pulsación de la tecla se registre en la computadora.

Placa de circuito impreso que sirve como base del teclado, donde se colocan todos los interruptores y otros componentes.

Los sticks pueden ser analógicos o digitales, y algunos controles tienen la capacidad de ajustar la sensibilidad y la configuración de los sticks.

 usar. A continuación, se presentan los resultados de Paralelamente a la decisión del diseño estético se depuraba la información del paquete tecnológico a esta depuración:

> Son las tapas que cubren los switches y que se presionan para ingresar caracteres en la computadora. Las keycaps tienen varias funciones.

![](_page_33_Picture_9.jpeg)

Accesorio de hardware diseñado para interactuar con la tecnología y crear de la manera más natural e inmersiva posible.

![](_page_33_Picture_16.jpeg)

**K e y c a p s p e r s o n a l i z a d a s**

**S w i t c h e s**

**Mini PCB** 

![](_page_34_Figure_0.jpeg)

![](_page_34_Picture_4.jpeg)

**PLANOS**<br> **PLANOS**<br>
R1.3

![](_page_35_Figure_1.jpeg)

![](_page_35_Figure_2.jpeg)

## **VALOR DIFERENCIAL**

En la comunicación vemos reflejada en la posibilidad de adaptación al usuario y la retroalimentación brindada por medio de affordances y signifiers intrínsecos en el producto final como lo serán texturas, pantallas, clics, sonidos entre otros.

![](_page_36_Picture_3.jpeg)

El valor diferencial se hace presente en su capacidad de personalización de acuerdo a las necesidades del usuario y a las tareas que este vaya a realizar, además de su capacidad de reparación y sus componentes.

![](_page_36_Picture_4.jpeg)

## **ECONÓMICO /AMBIENTAL IMPACTOS**

## **ÉTICO**

El beneficio viene al crear un producto duradero y con capacidad reparativa muy asequible se alarga mucho la vida útil del producto, así evitando la pronta obsolescencia del producto y así generando menos desechos electrónicos que requieren tratamiento distinto a los desechos comunes.

![](_page_37_Picture_3.jpeg)

Beneficios en la parte de la mejora de experiencia del usuario al momento de ejercer su labor, también promueve la actividad cerebral interactuando de forma distinta con herramientas cotidianas y una producción transparente y libre de polémicas.

![](_page_37_Picture_6.jpeg)

### MODELO CANVAS

- Sponsors / patrocinadores
- (microsoft, logitech, razer, corsair, asus, etc)
- Colabs con compañías, artistas y diseñadores
- Estudiantes de primeros semestres de diseño industrial
- Diseñadores senior con experiencia en el campo del modelado 3D

• Tecnología: modelado 3d, impresión resina y filamento

- Modulación de componentes
- Adaptabilidad a necesidades de los usuarios
- Periférico con botones personalizables sería una gran ventaja, además de botones con nuevas funcionalidades
- Retroalimentación sensorial para potenciar el asentamiento de conocimientos y ligado al cambio contante de softwares
- Pagina web
- Redes sociales
- Banners publicitarios
- Eventos / showrooms

### SOCIOS CLAVE ACTIVIDADES PROPUESTA DE RELACIÓN CON SEGMENTOS RELACIÓN CON CLIENTES

- Diseño de experiencia del producto
- Adaptación de accesorios para necesidades del usuario
- Contacto virtual en cuanto compras
- Cercana (personalización)

Ventas del producto Colaboraciones o colecciones con artistas, marcas Publicidad Contratos con entidades educativas Servicio de reparación Personalización

### DE CLIENTES

### PROPUESTA DE VALOR

![](_page_38_Figure_4.jpeg)

RECURSOS CLAVE

### CANALES

### FUENTES DE INGRESO

Para el desarrollo del plan del negocio del proyecto se realizó un modelo canvas para darnos una visión del proyecto en etapa de salida al mercado.

Cada bloque del modelo Canvas es importante para comprender el funcionamiento de un modelo de negocio. Al completar el modelo Canvas, los usuarios pueden visualizar cómo se relacionan los diferentes componentes de su negocio y cómo estos contribuyen a su éxito.

Capa de personalización pensada para la customización de componentes tantos internos como externos para no solo adaptarse a las necesidades del usuario sino también en cuanto a los gustos estéticos, dando la oportunidad de mejorar la experiencia y retroalimentación de los componentes.

![](_page_39_Picture_2.jpeg)

## **PERZONALIZACIÓN**

![](_page_39_Picture_3.jpeg)

![](_page_39_Picture_4.jpeg)

![](_page_40_Picture_0.jpeg)

![](_page_40_Picture_1.jpeg)

## 6:18<br>Saturday, June 18

 $\bullet$ 

![](_page_41_Picture_3.jpeg)

Lunch with Eric<br>Café<br>11:00 AM-12:00 PM

 $\bullet$  10  $\frac{1}{100}$  2

 $\lambda$ 

## **RESULTADO FINAL**

![](_page_42_Picture_0.jpeg)

![](_page_42_Picture_1.jpeg)

## **RESULTADO FINAL**

![](_page_43_Picture_1.jpeg)

![](_page_43_Picture_2.jpeg)

![](_page_43_Picture_3.jpeg)

## **REFERENCIAS**

- Autodesk 3DS Max/Shortcuts Wikibooks, open books for an open world. (s. f.). Retrieved from [https://en.wikibooks.org/wiki/Autodesk\\_3ds\\_Max/Shortcuts](https://en.wikibooks.org/wiki/Autodesk_3ds_Max/Shortcuts)
- Gaver, W. W. (1991). Technology affordances. In Proceedings of the SIGCHI conference on Human factors in computing systems (pp. 79-84).
- Hartson, R. (2003). Cognitive, physical, sensory, and functional affordances in interaction design. Behaviour & information technology, 22(5), 315-338.
- Kaptelinin, V. (2014). Affordances and design. En IDF, The Encyclopedia of Human-Computer Interaction, 2nd Ed.
- Latam, S. (2023b, September 28). Modelo Canvas: qué es y cómo implementarlo. Salesforce. Retrieved from [https://www.salesforce.com/mx/blog/modelo](https://www.salesforce.com/mx/blog/modelo-canvas/#:~:text=El%20modelo%20Canvas%20es%20la,y%20crezca%20en%20el%20mercado)[canvas/#:~:text=El%20modelo%20Canvas%20es%20la,y%20crezca%20en%20el%20mercado](https://www.salesforce.com/mx/blog/modelo-canvas/#:~:text=El%20modelo%20Canvas%20es%20la,y%20crezca%20en%20el%20mercado).
- Lenis, A. (2023, 17 mayo). Qué es la interfaz de usuario, qué tipos existen y ejemplos. interfases. Retrieved from <https://blog.hubspot.es/website/interfaz-usuario>
- Norman, D. (1999) Affordances, conventions and design Interactions, 6 (3), 38-43.
- Shortcuts by function | Rhino 3-D Modeling. (s. f.). Retrieved from [http://docs.mcneel.com/rhino/5/help/en](http://docs.mcneel.com/rhino/5/help/en-us/user_interface/shortcuts.htm)[us/user\\_interface/shortcuts.htm](http://docs.mcneel.com/rhino/5/help/en-us/user_interface/shortcuts.htm) (Shortcuts by function | Rhino 3-D Modeling, s. f.)
- TUT: Illustrator Shortcuts | College of the Environment | Western Washington University. (s. f.). Retrieved from <https://cenv.wwu.edu/sal/tut-illustrator-shortcuts> (TUT: Illustrator Shortcuts | College of the Environment | Western Washington University, s. f.)
- Universidad Nacional de Madrid | <https://www.nachomadrid.com/2020/02/affordances-en-el-diseno-de-objetos-e-interfaces/> |
- colaboradores de Wikipedia. (2020, 7 diciembre). Teoría de James-Lange. Wikipedia, la enciclopedia libre. Retrieved from es.wikipedia.org/wiki/Teor%C3%ADa\_de\_James-Lange

## **GRACIAS**

![](_page_45_Picture_1.jpeg)